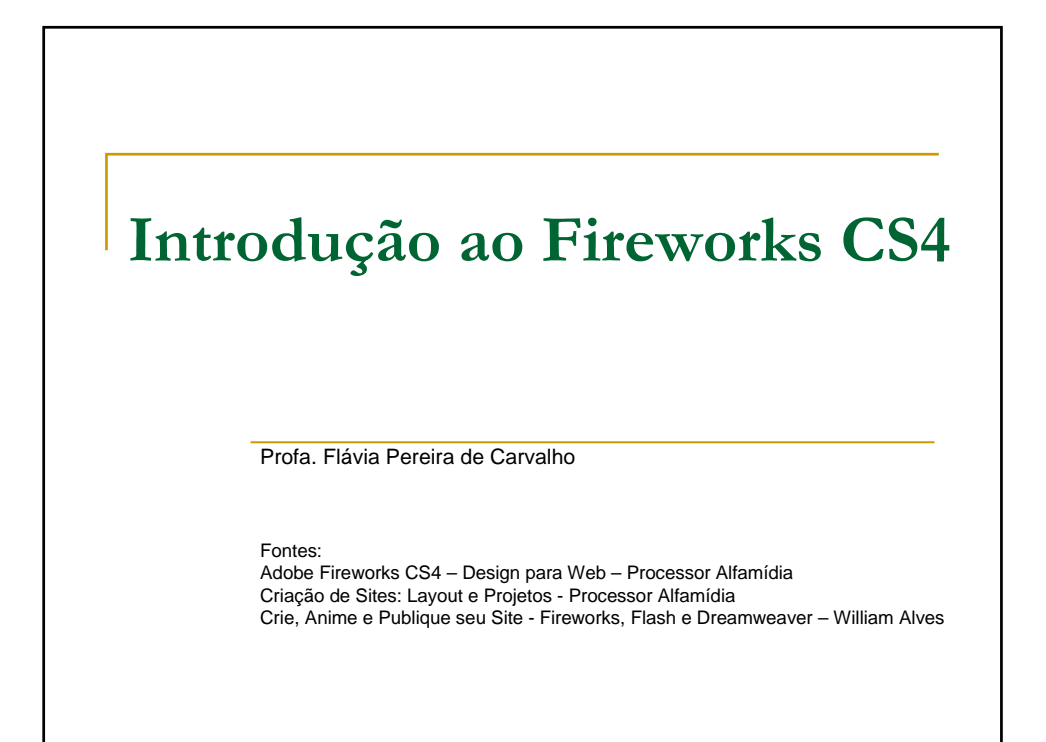

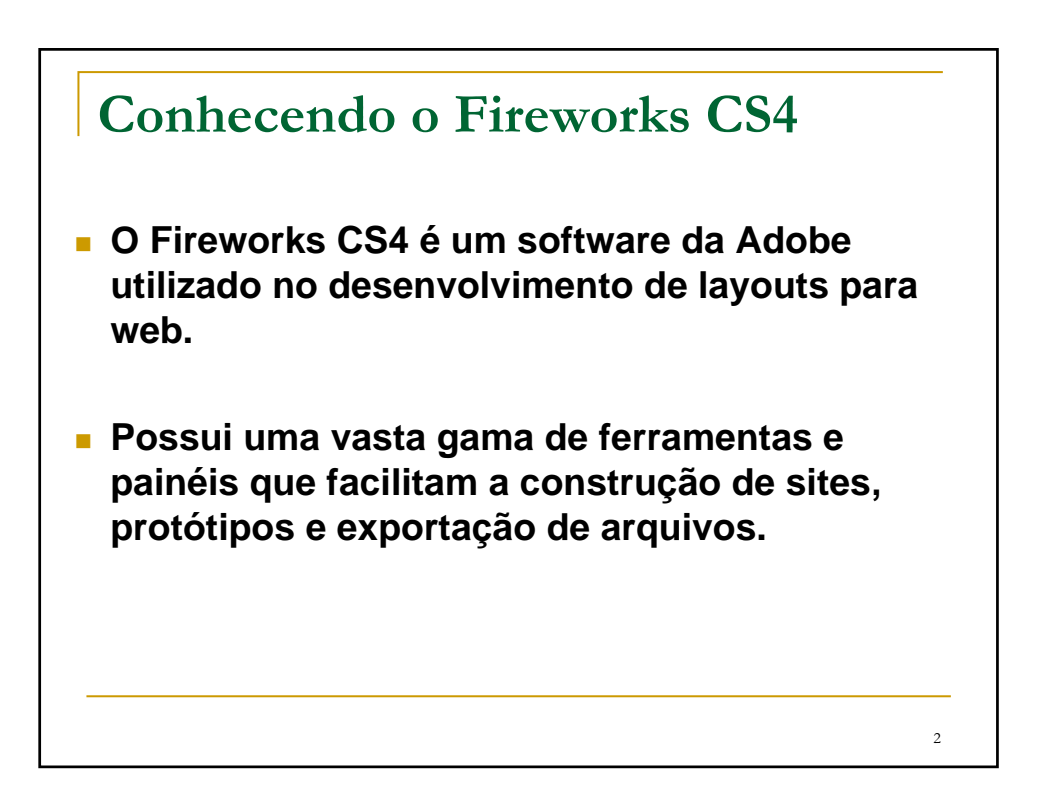

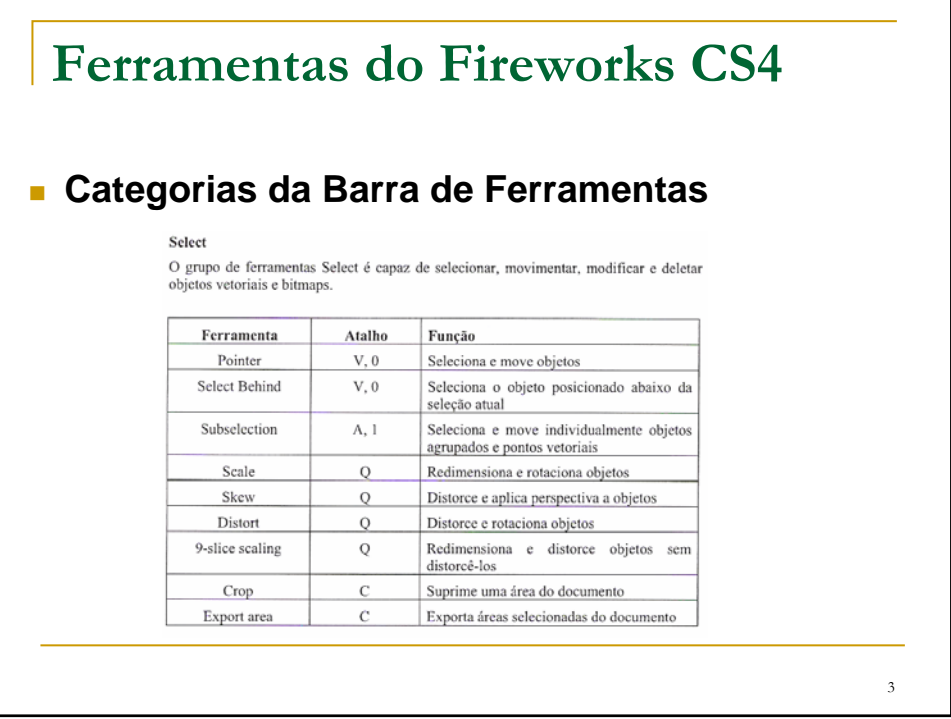

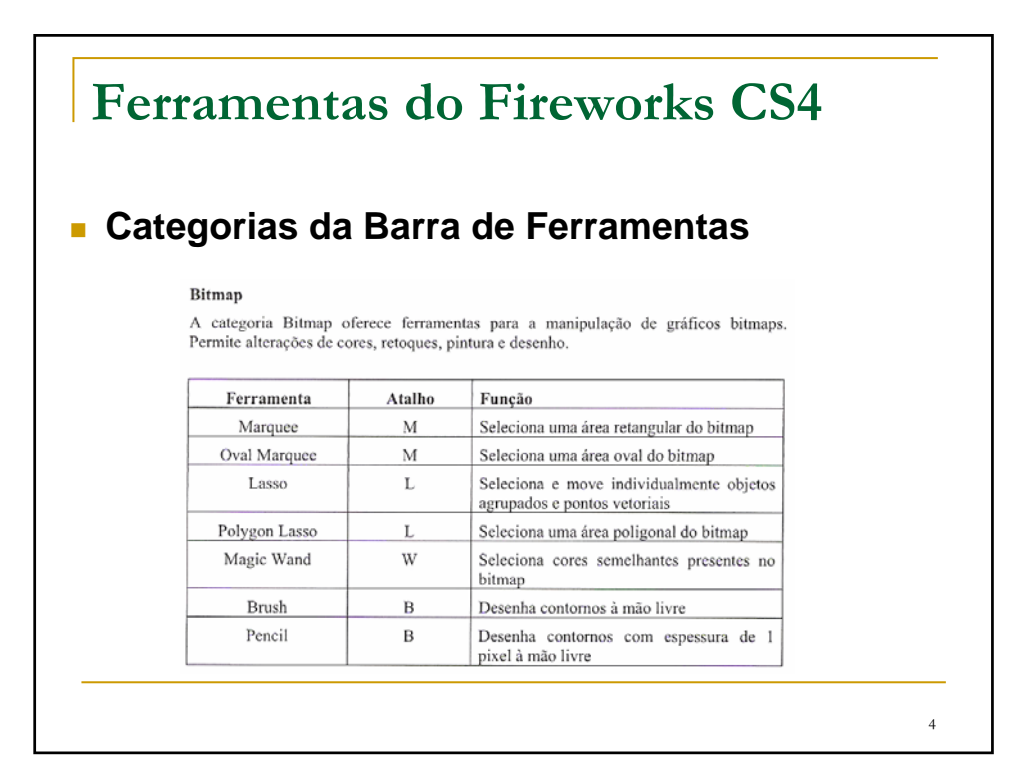

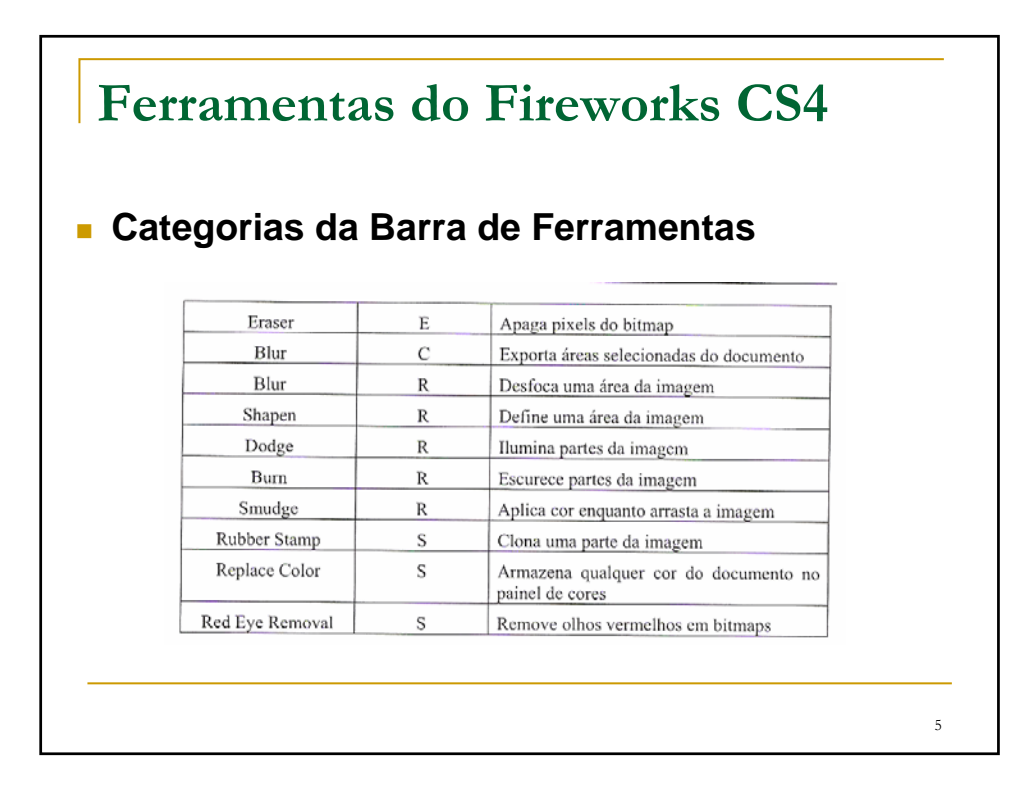

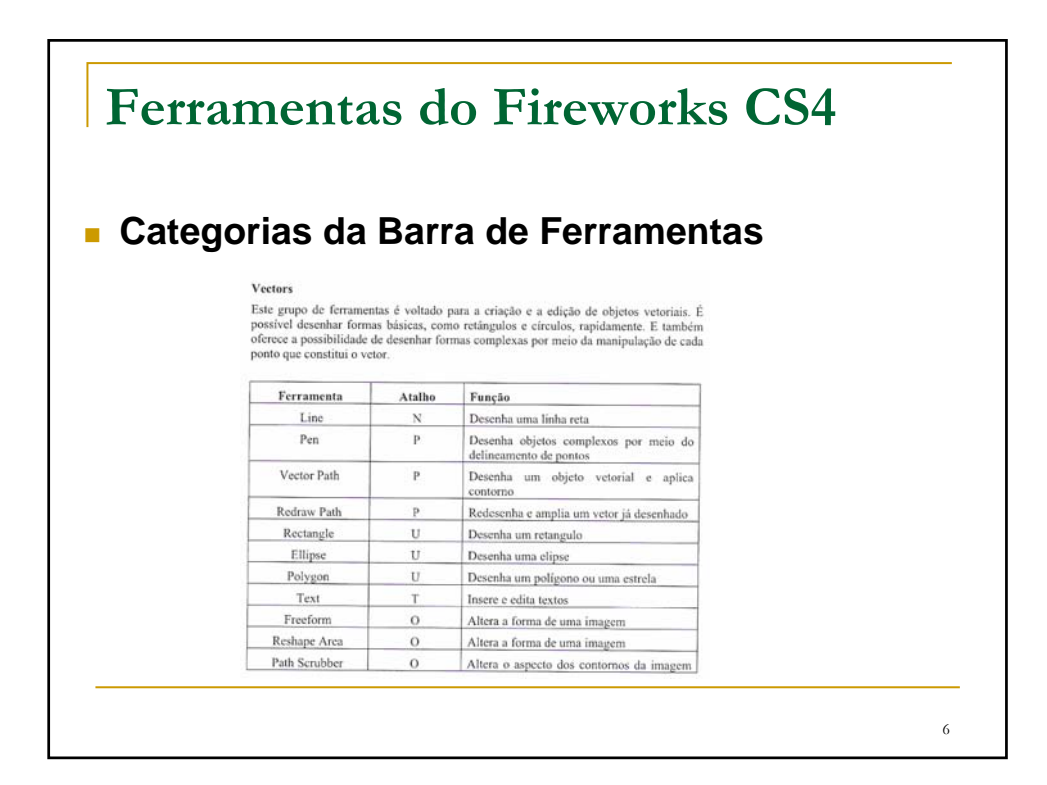

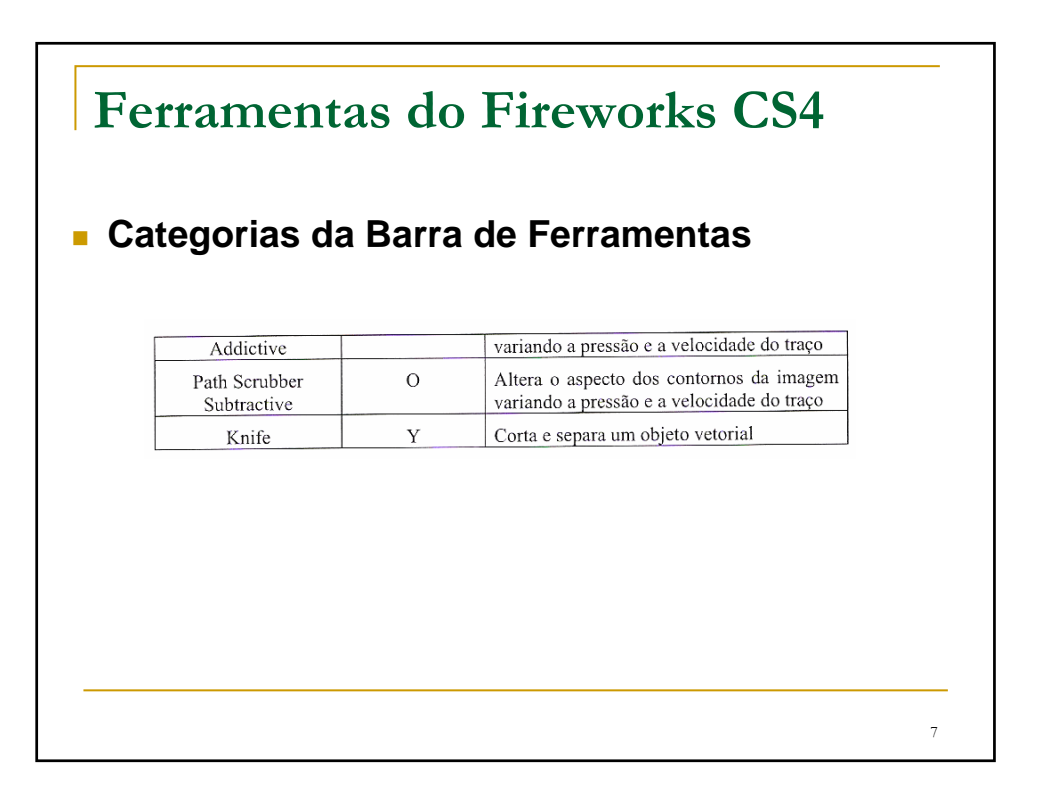

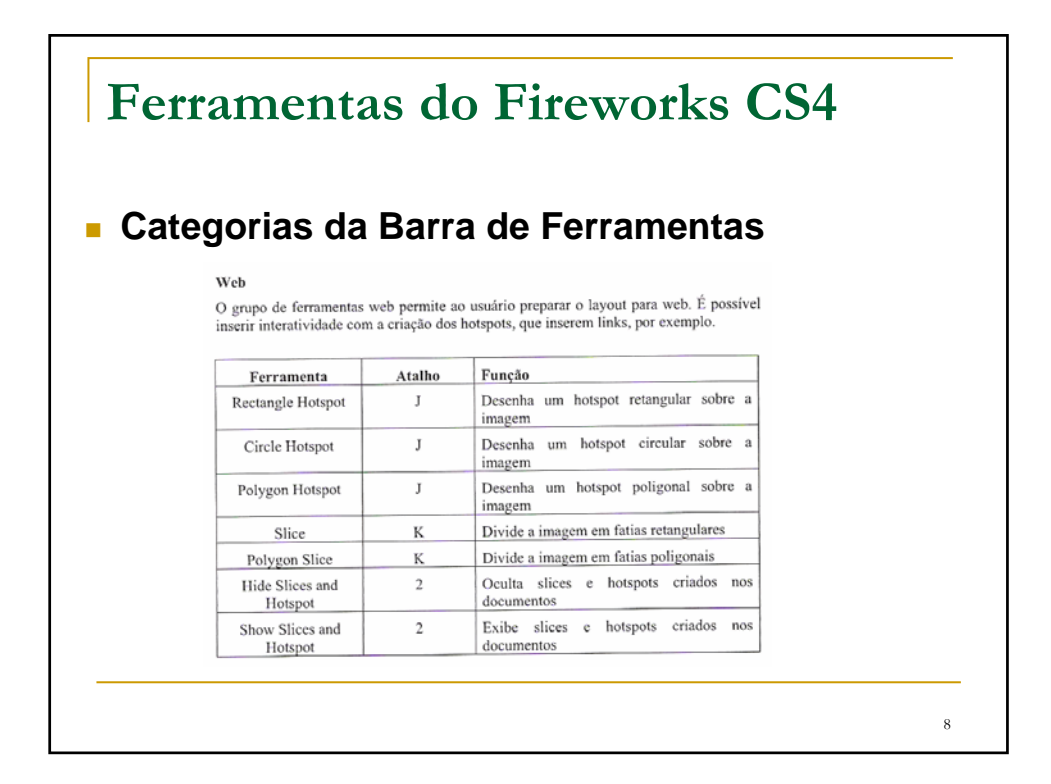

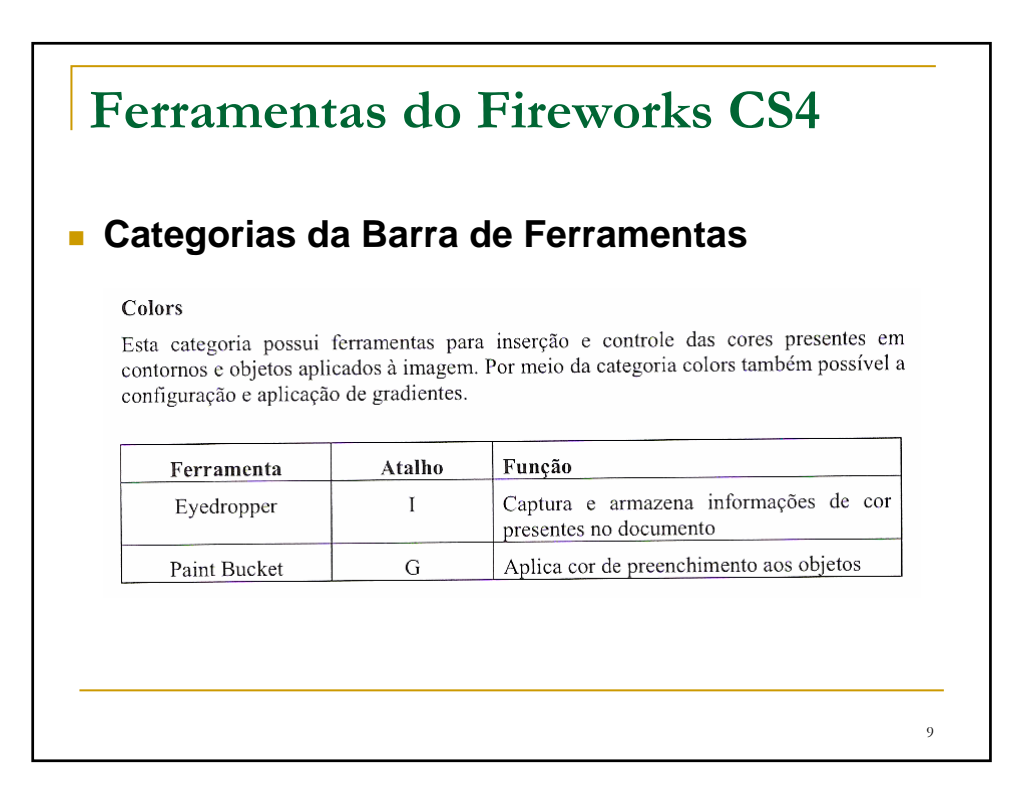

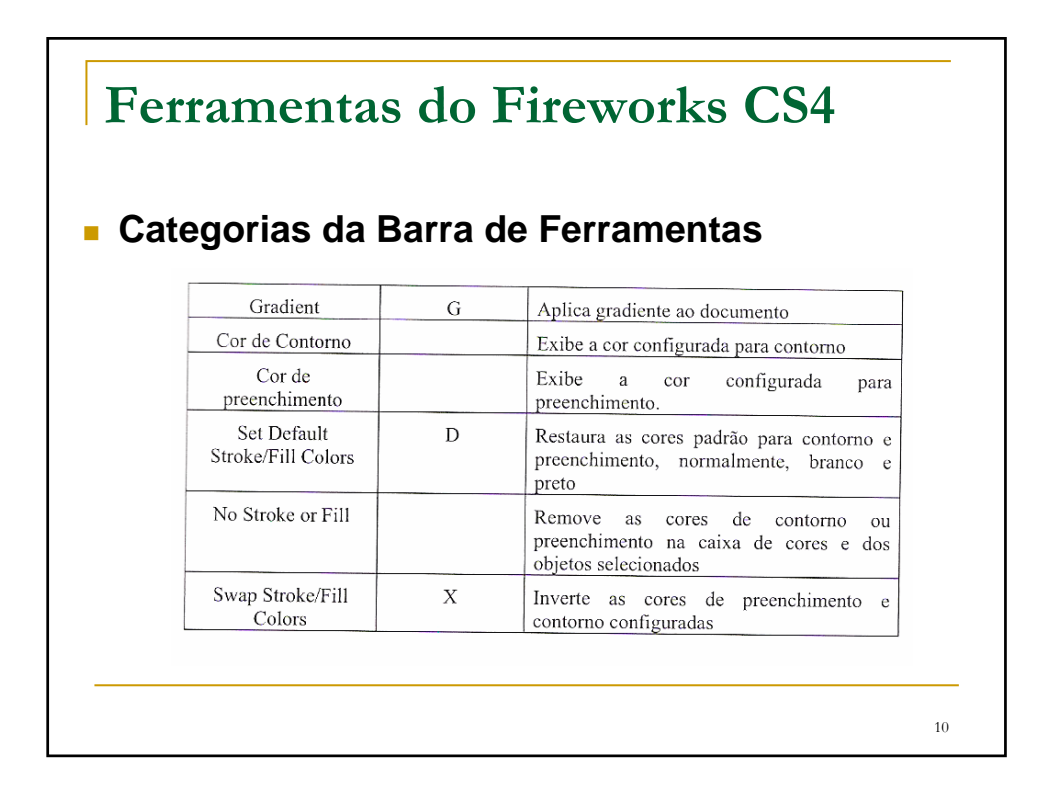

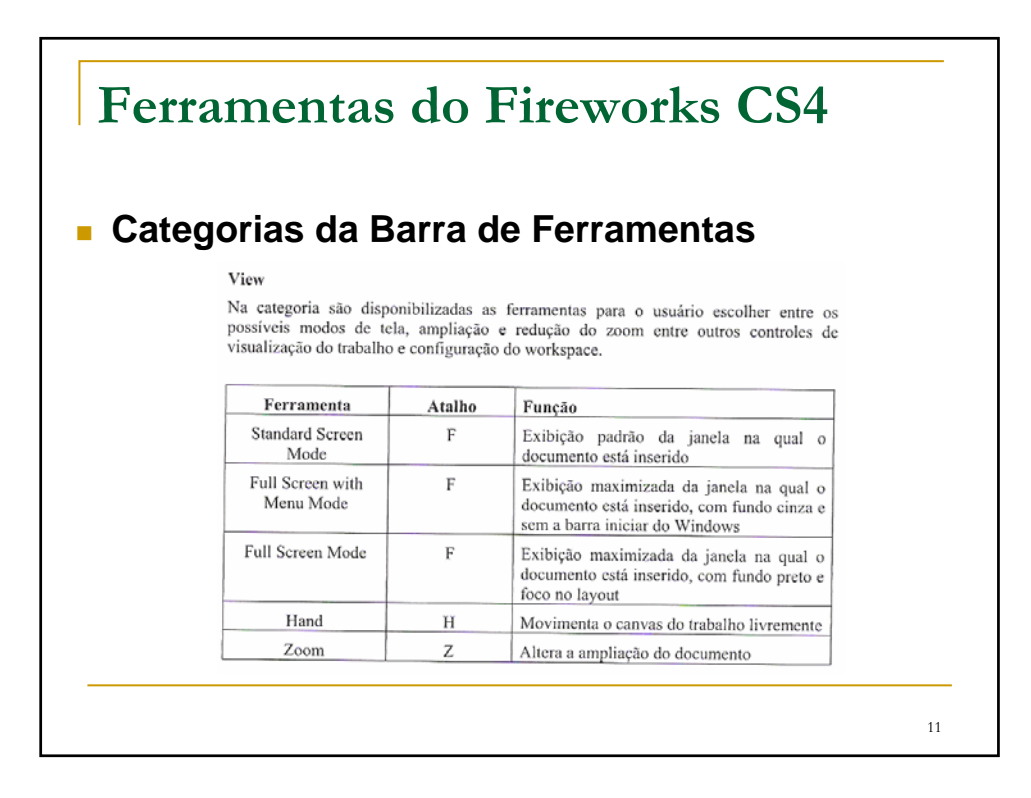

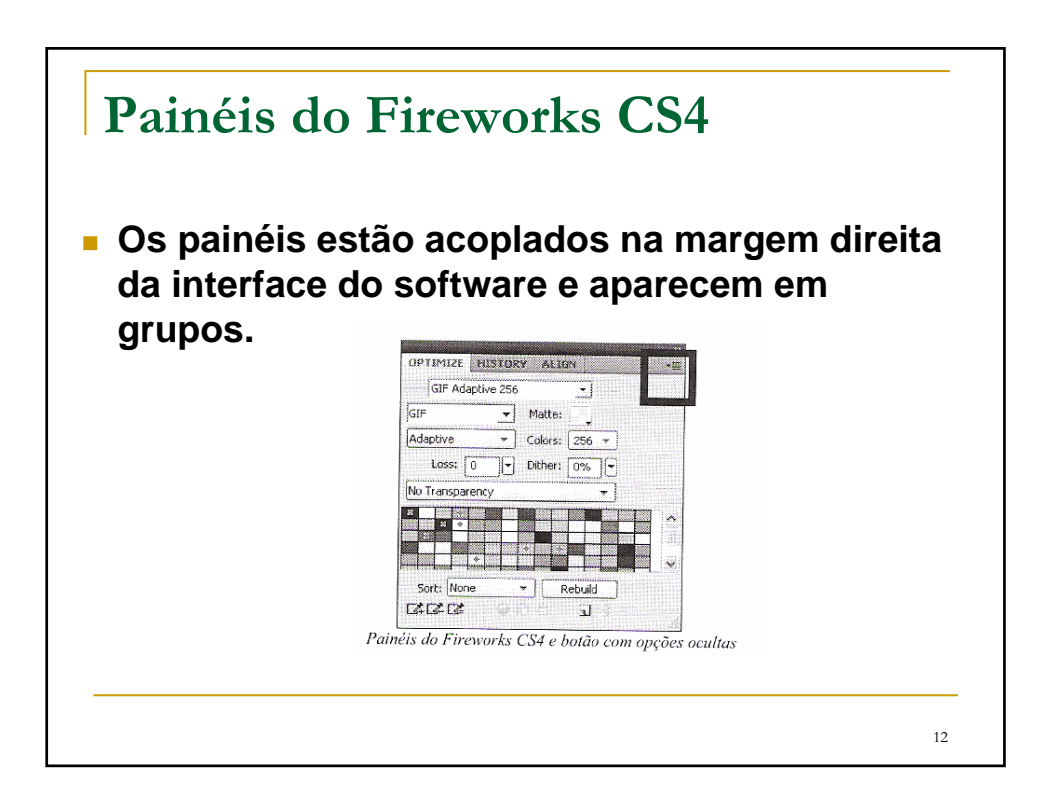

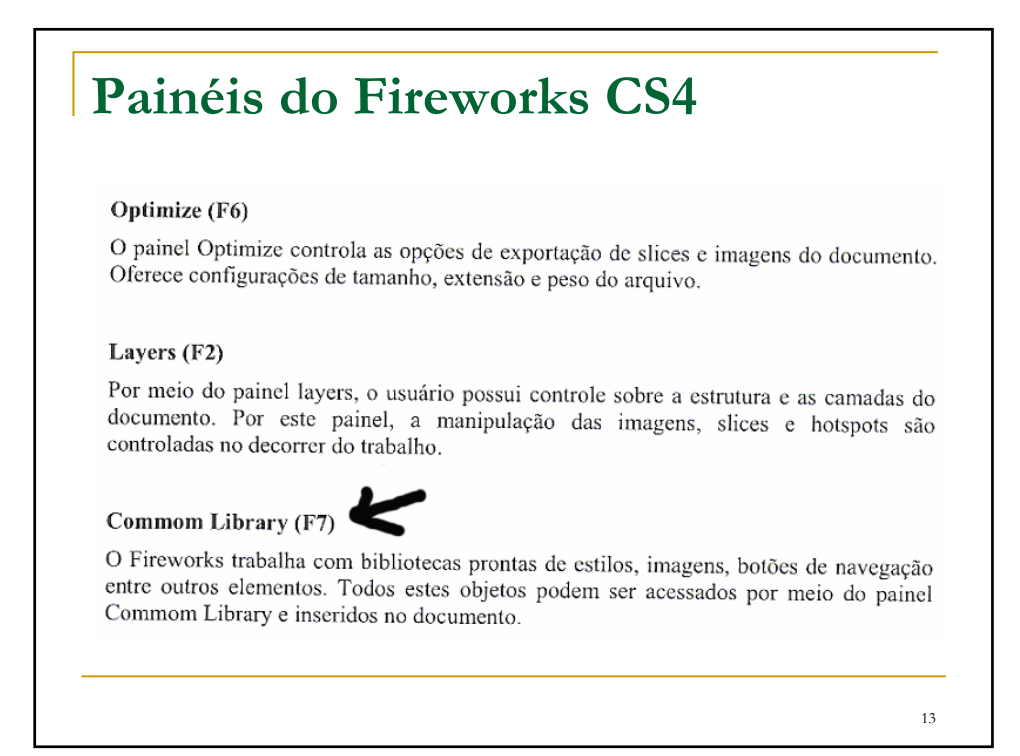

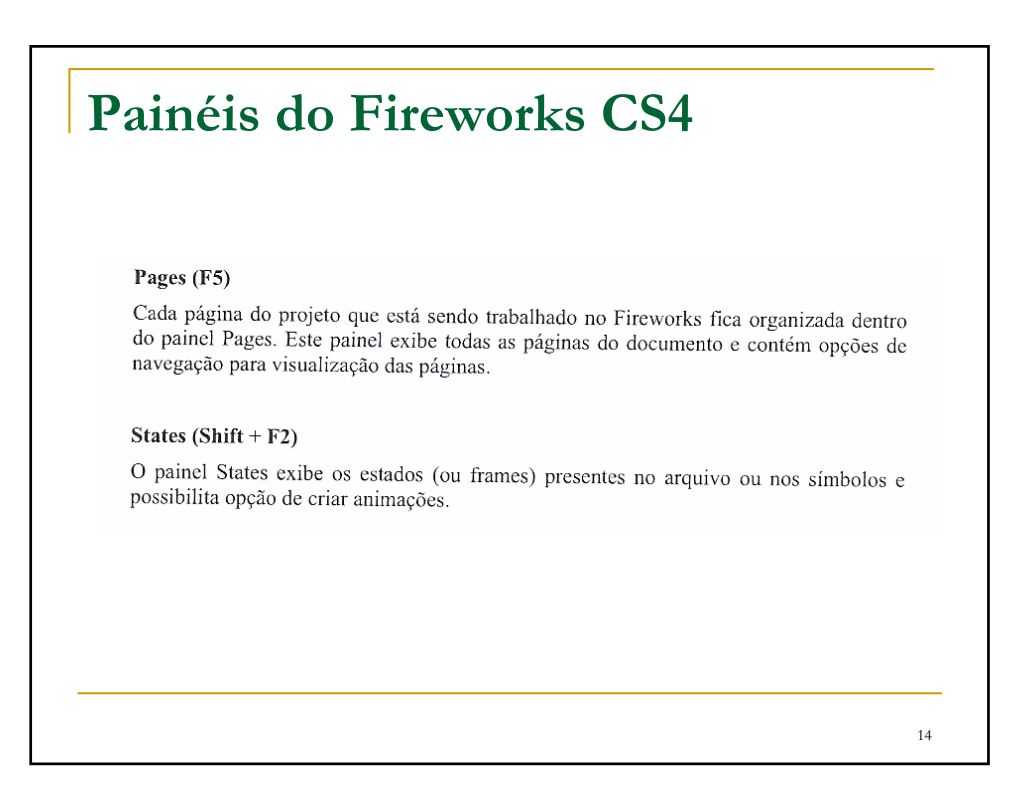

# **Painéis do Fireworks CS4**

#### History (Shift +  $F10$ )

O painel History pode ser utilizado para visualizar, modificar e repetir as ações tomadas na criação do documento. Sua principal função é guardar as ações mais recentes tomadas pelo usuário.

#### Autoshapes e AutoShape Properties

O painel Autoshapes exibe formas prontas e complexas com aplicação de sombras e relevos em setas, cubos etc. É possível obter mais Autoshapes acessando o menu do botão oculto no canto superior à direita do painel e clicando na opção Get More Auto Shapes. O painel AutoShape Propoerties funciona em conjunto com os objetos criados a partir do painel AutoShapes e permite a inserção de parâmetros aos Shapes.

#### Styles  $(CtrI + F11)$

Por meio do painel Styles o usuário pode modificar, criar e salvar efeitos de preenchimento, contorno e texto atribuídos a objetos vetoriais.

15

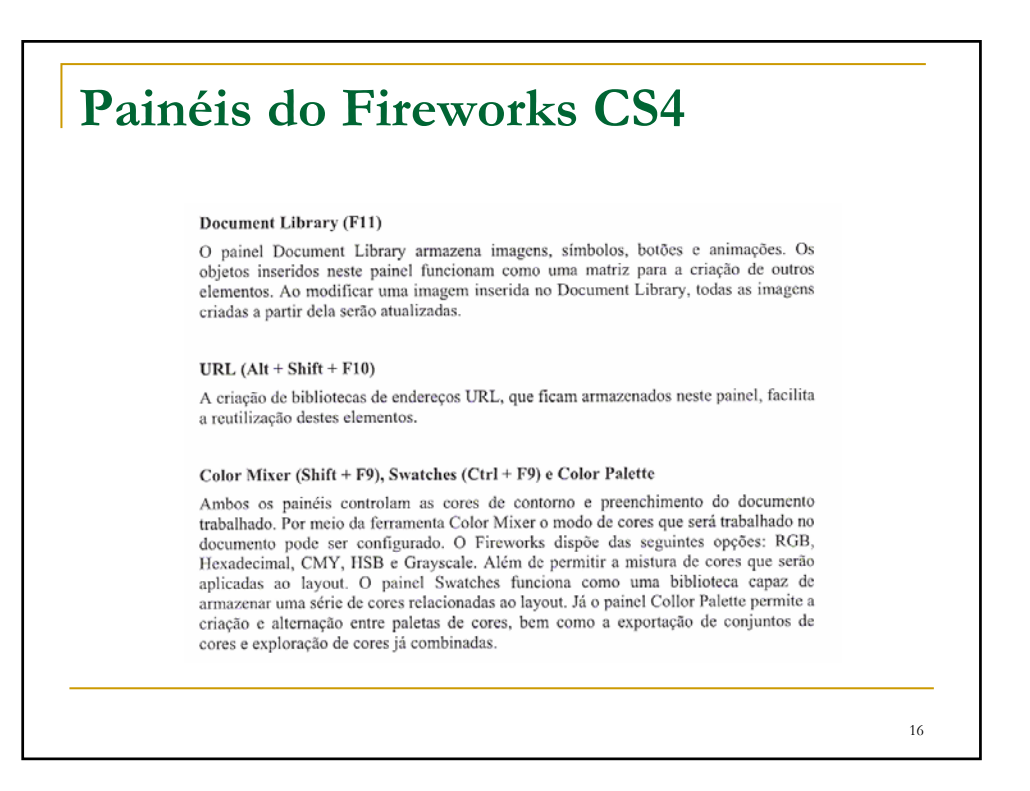

## **Painéis do Fireworks CS4**

#### Behaviors (Shift + F3)

Os Behaviors são os comandos do Fireworks que permitem a inserção de interatividade ao layout. Este painel permite a inserção e a configuração de objetos interativos como botões, URLS, hotspots etc.

#### Info  $(AIt + Shift + F12)$

O painel Info fornece informações precisas sobre os objetos inseridos no layout, como tamanho e posicionamento no documento, sua relação com o cursor do usuário e a cor do objeto.

#### Find  $(Ctrl + F)$

Por meio do painel Find é possível localizar e substituir informações referentes à cores, fontes, textos e URL's.

#### Align

O painel Align permite alinhar, organizar e distribuir os objetos do documento conforme os parâmetros estabelecidos neste painel.

17

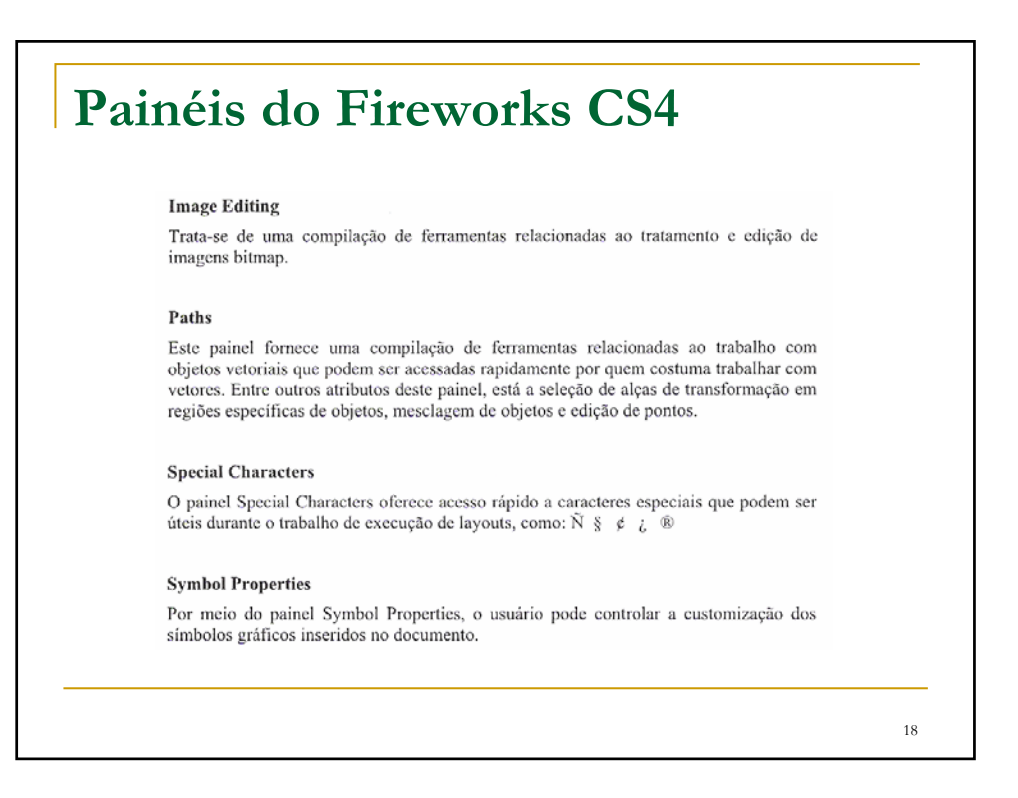

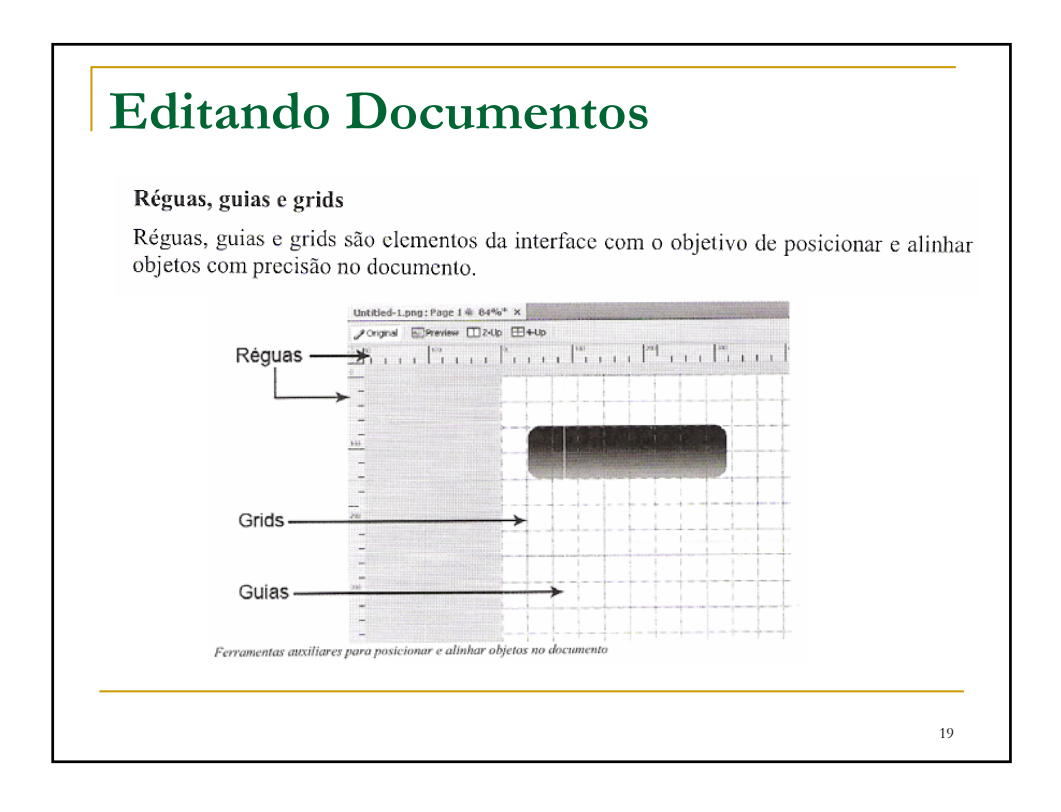

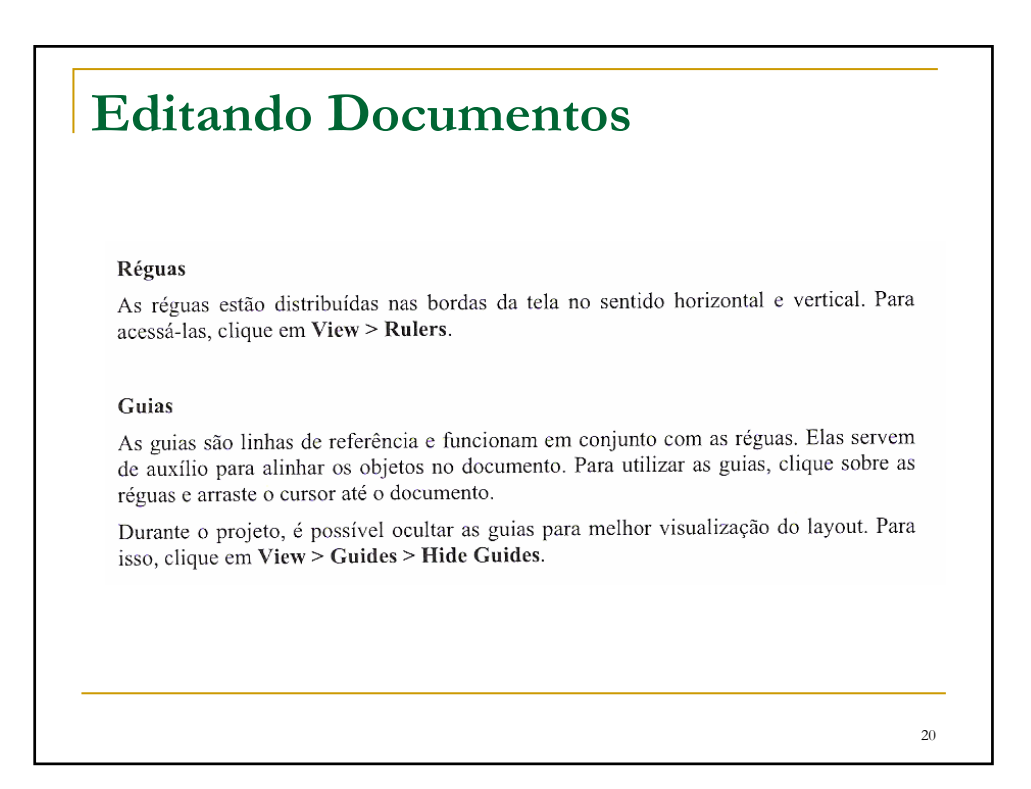

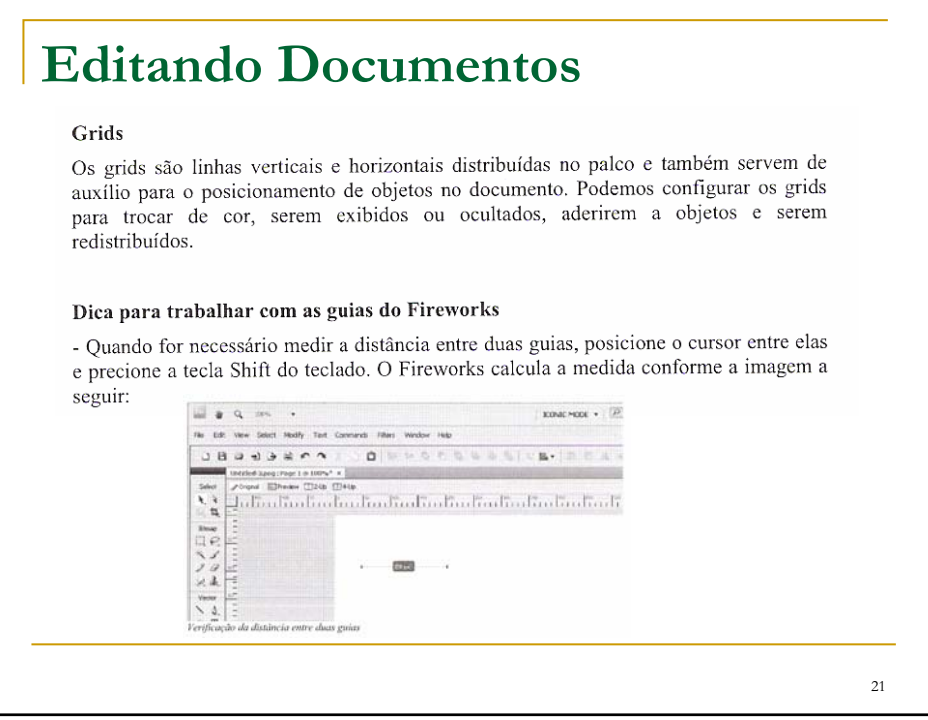

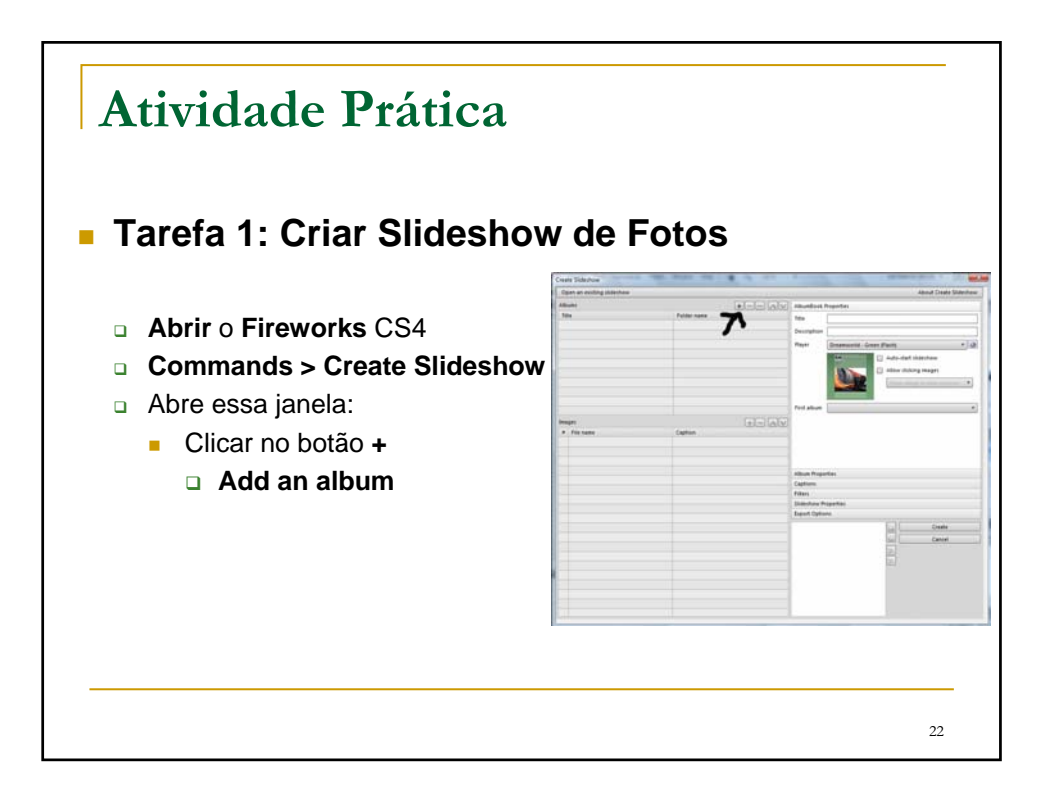

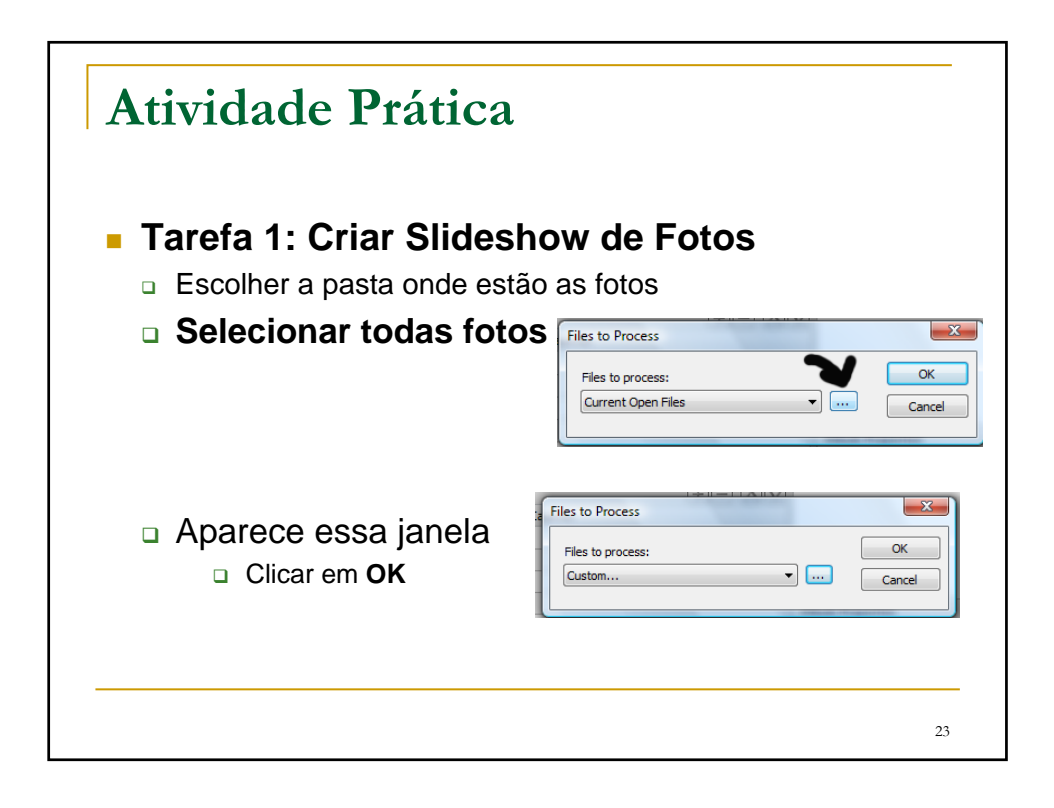

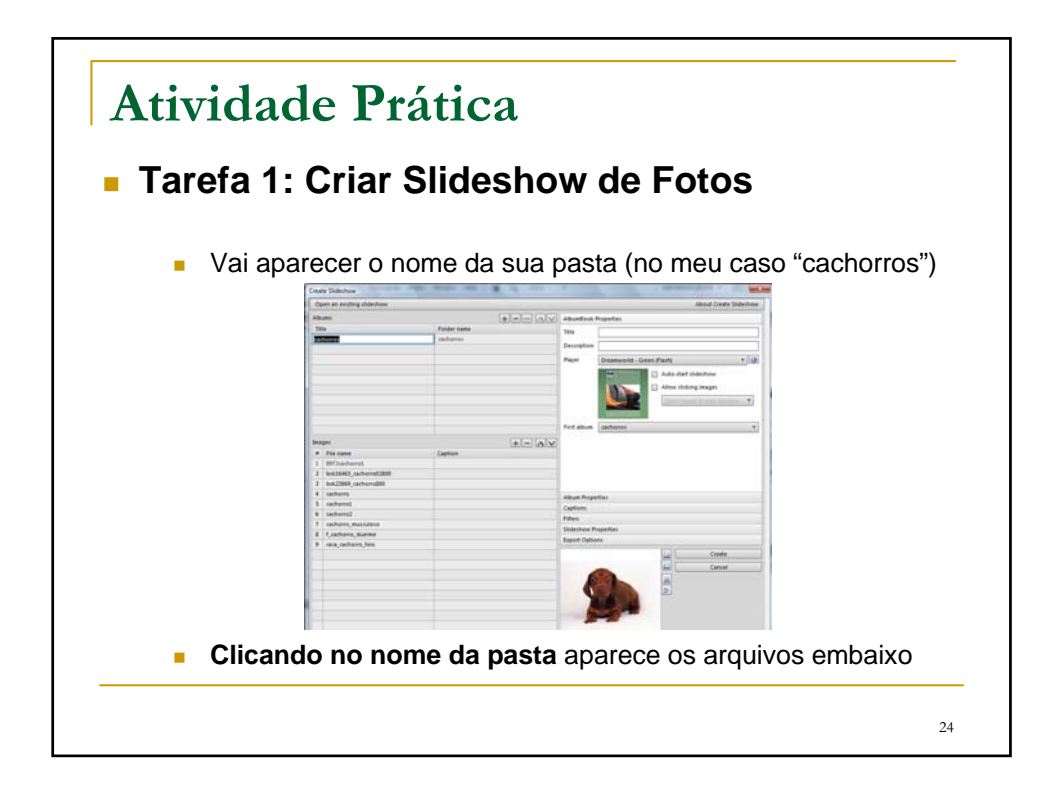

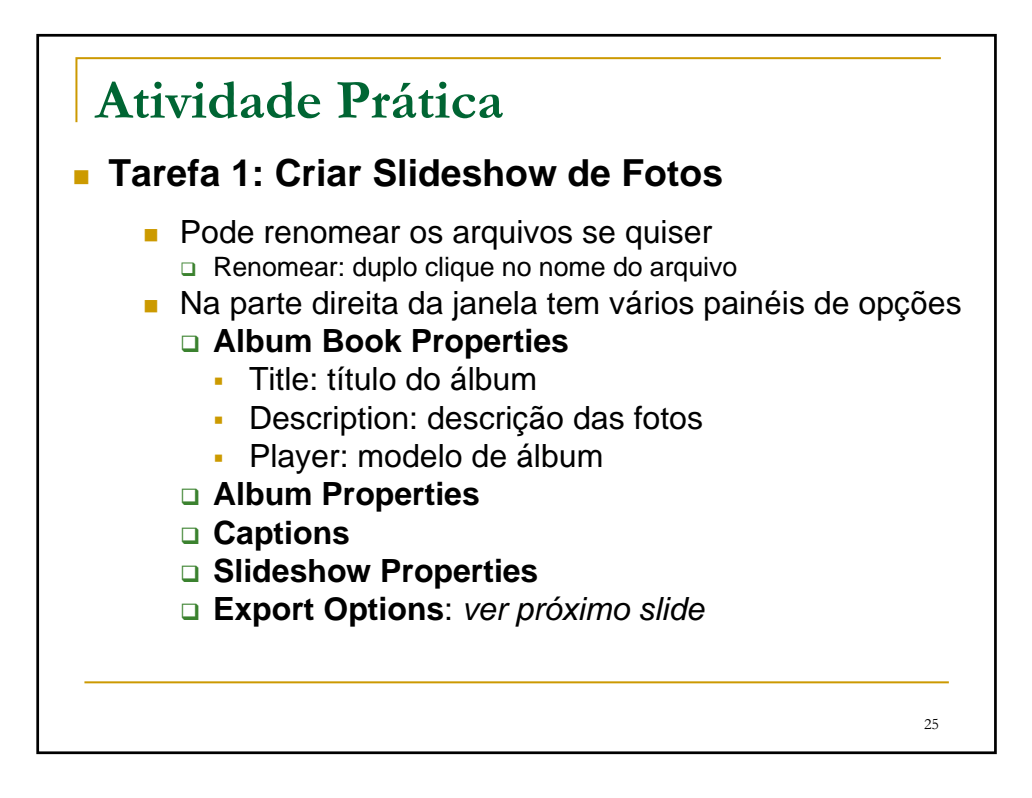

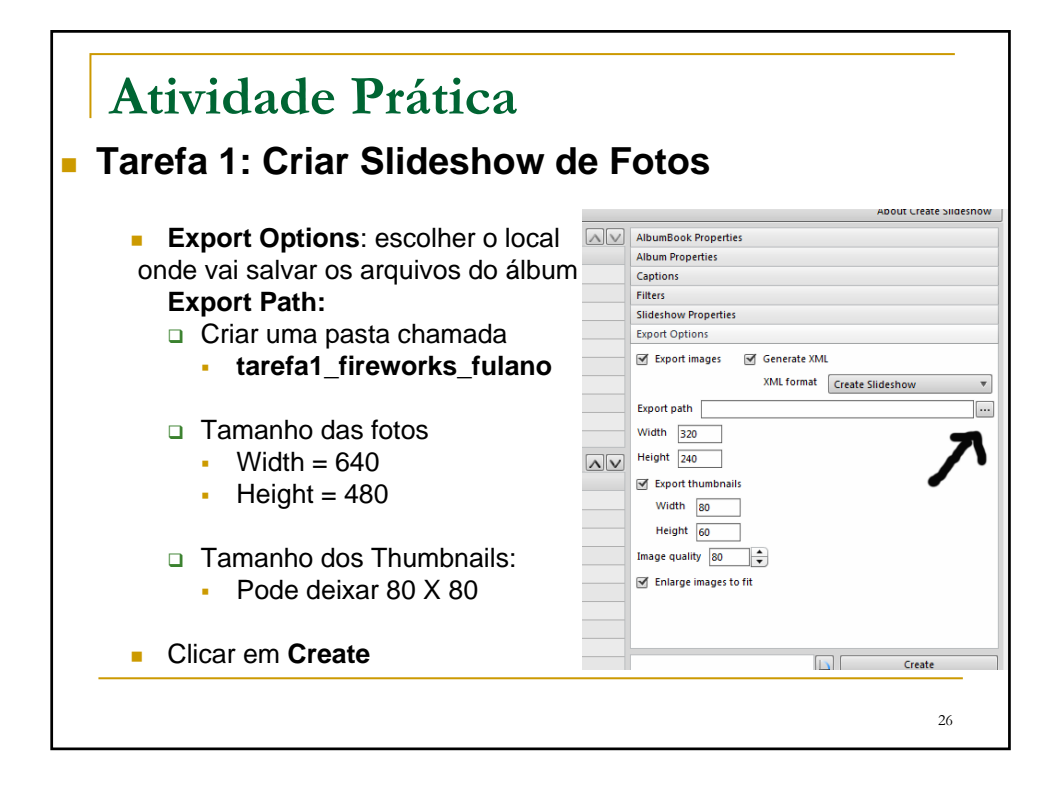

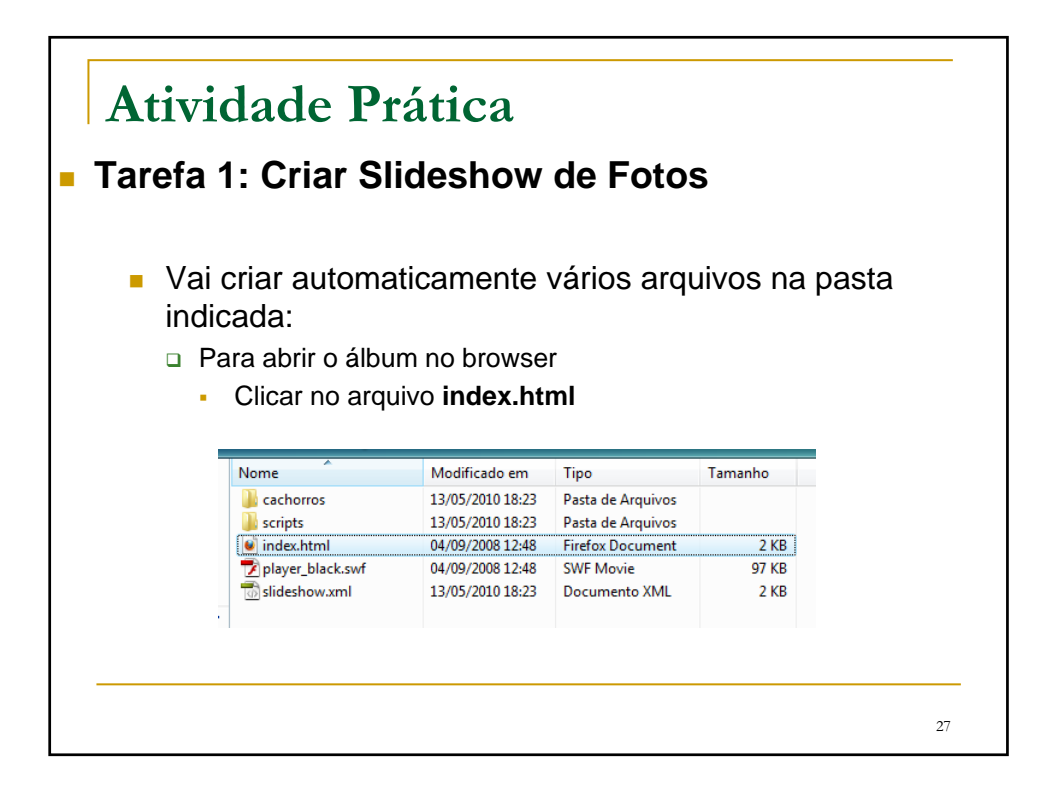

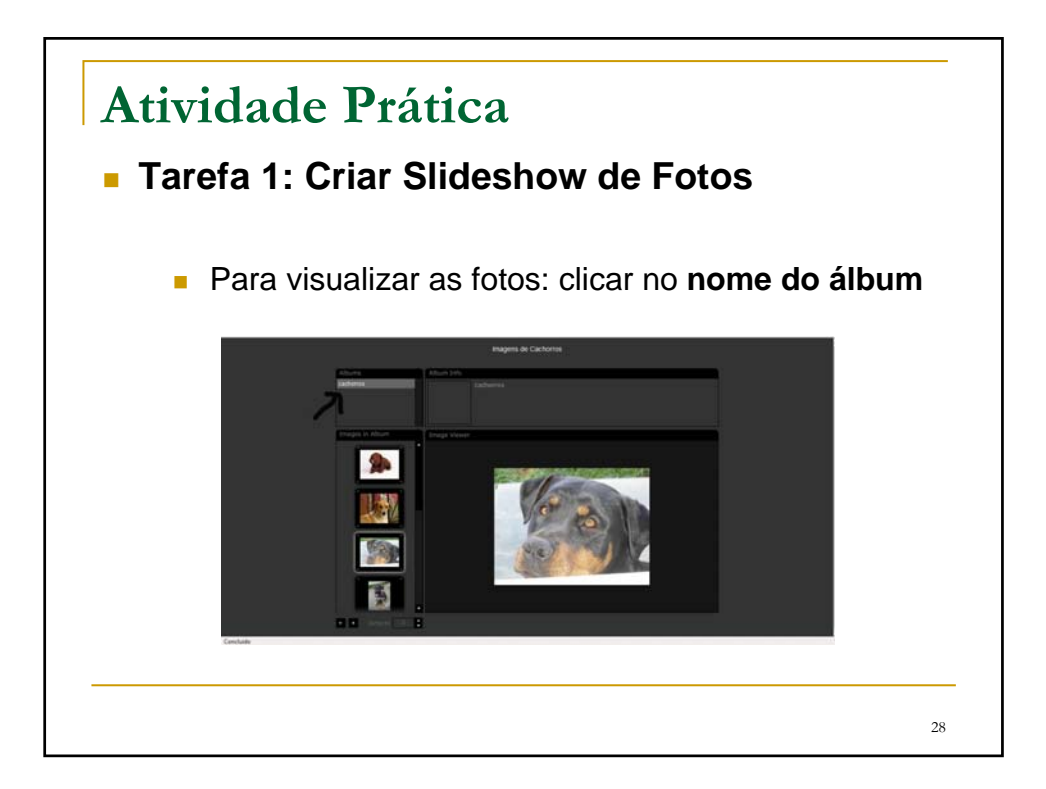

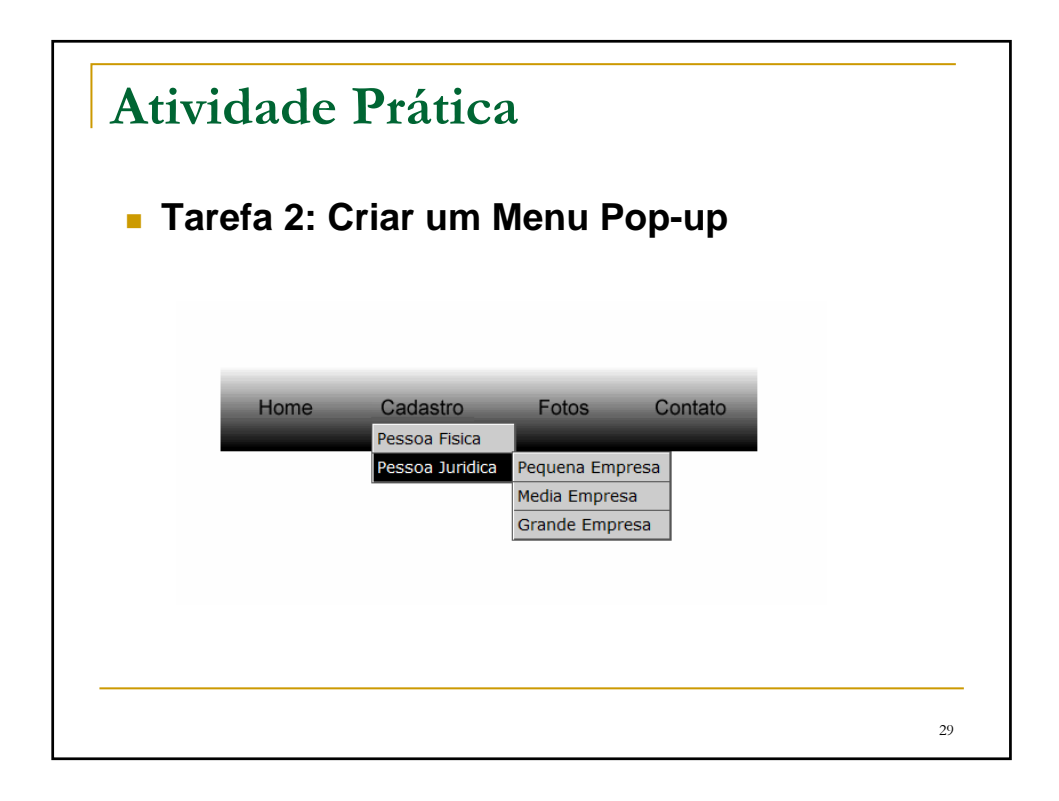

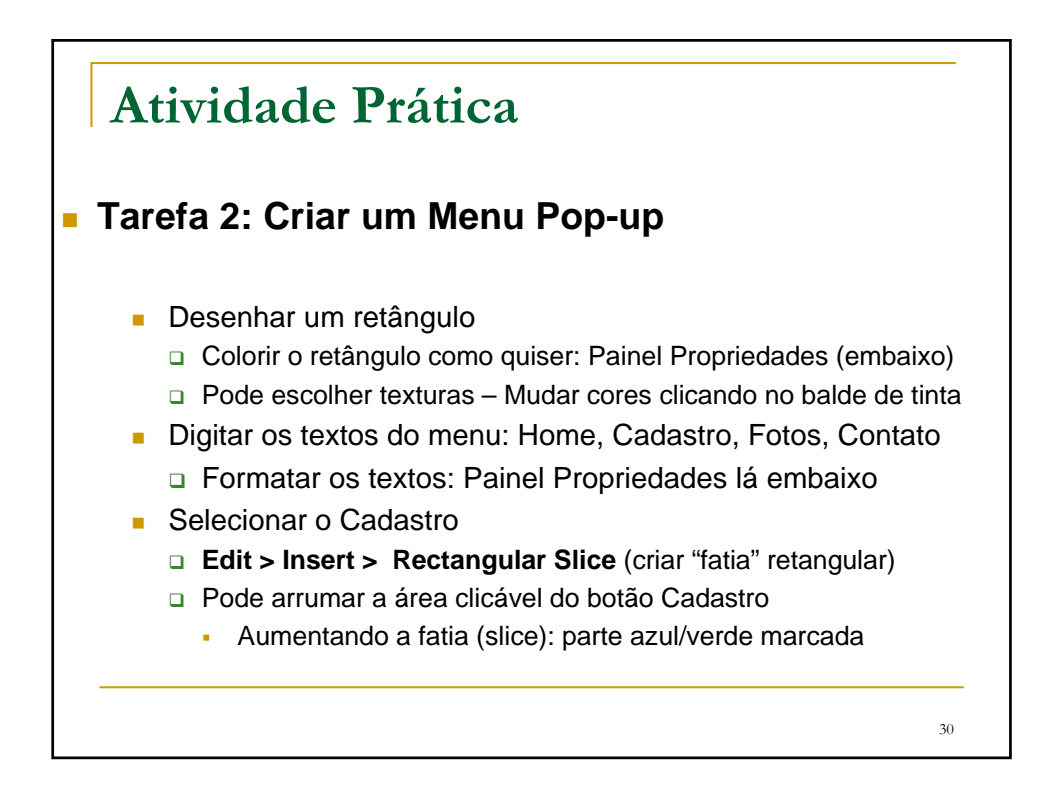

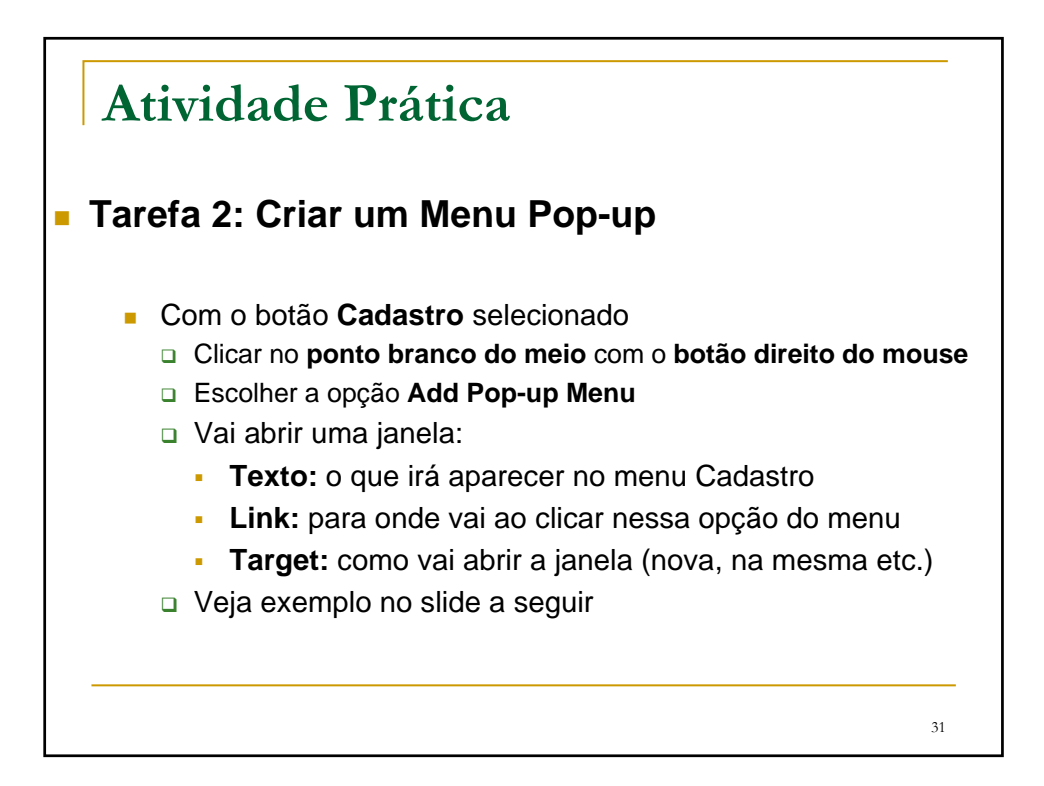

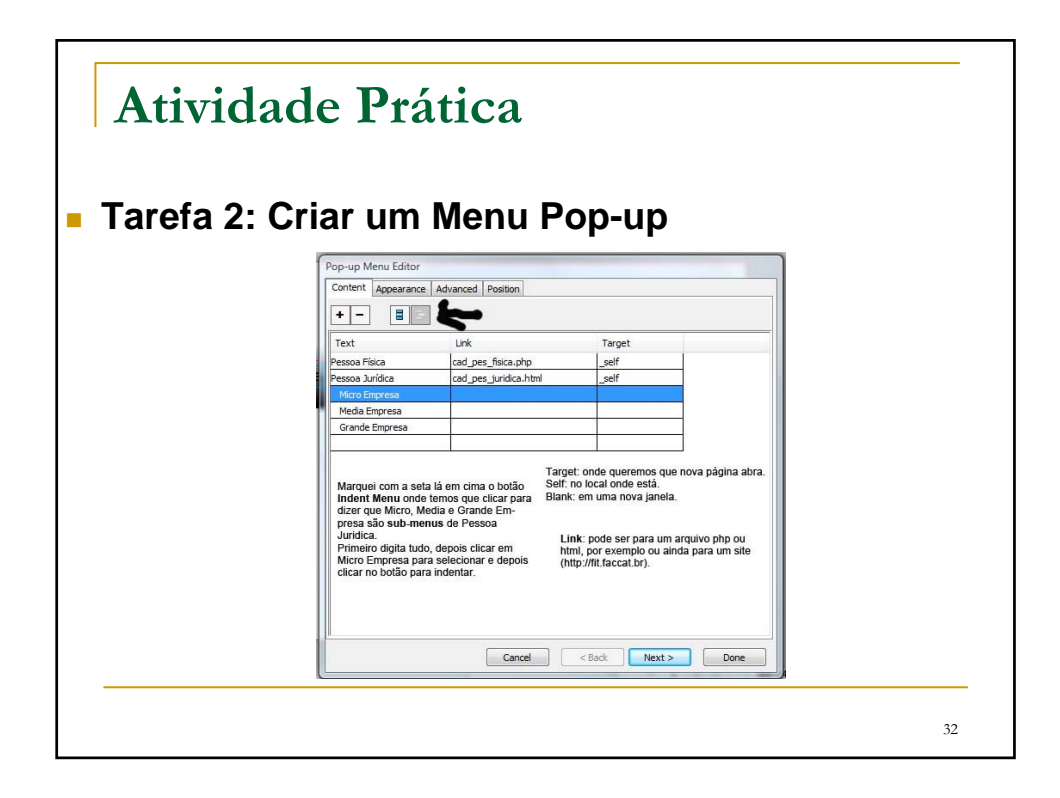

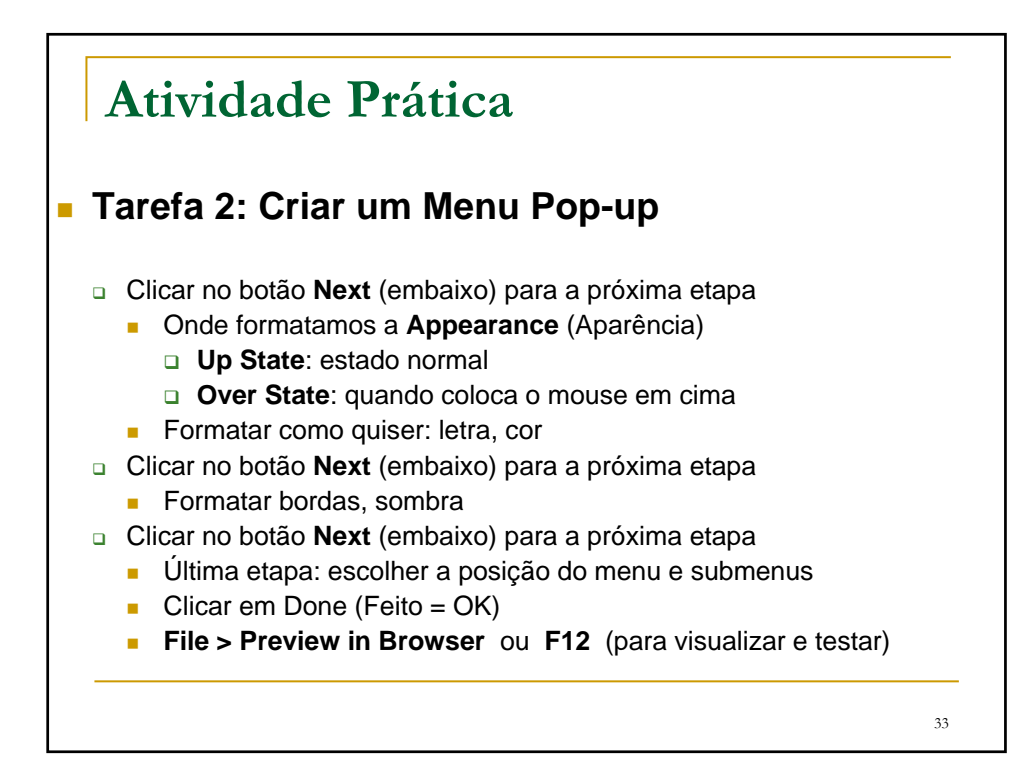

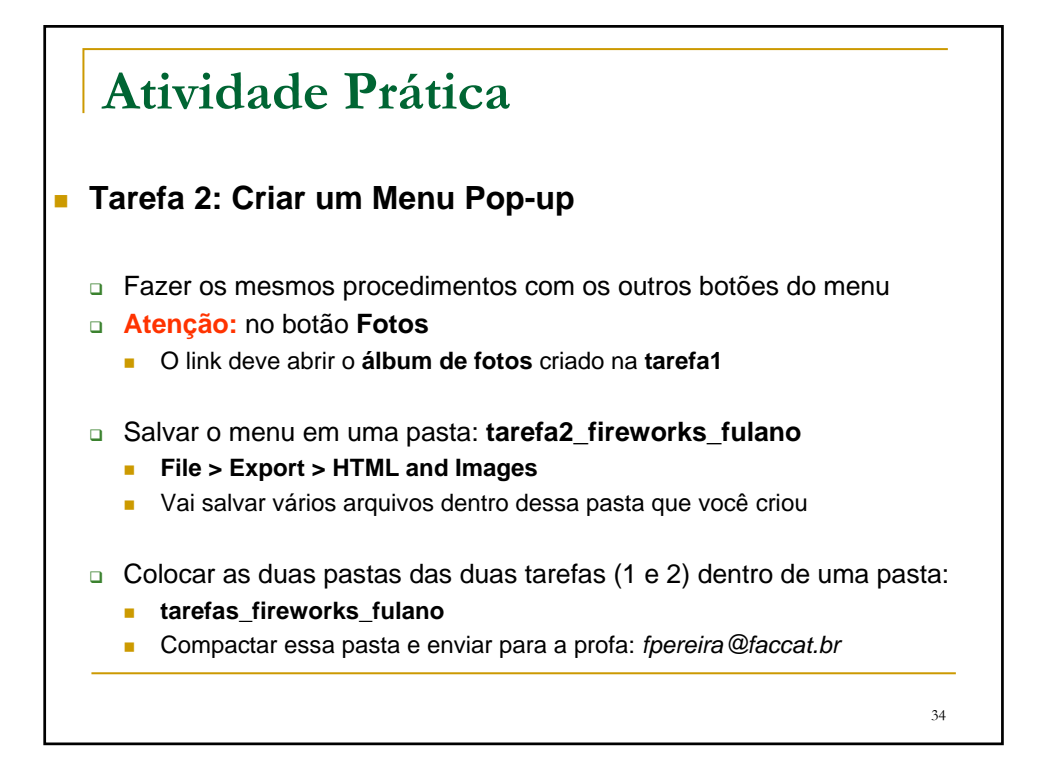

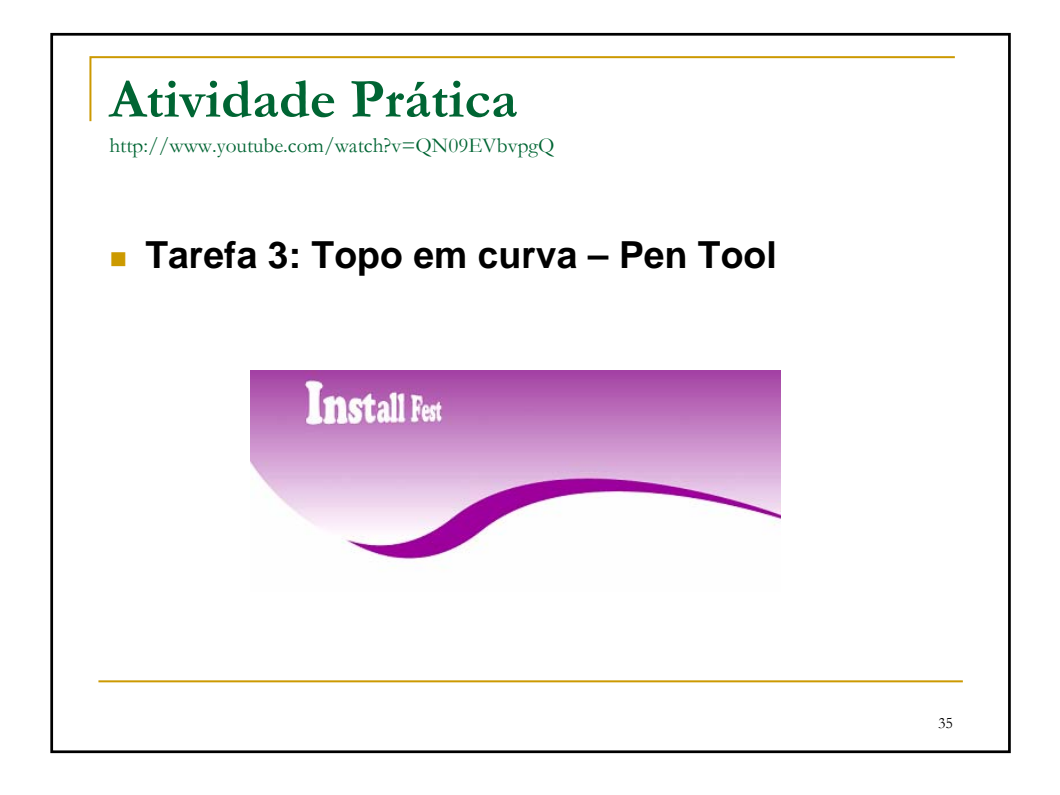

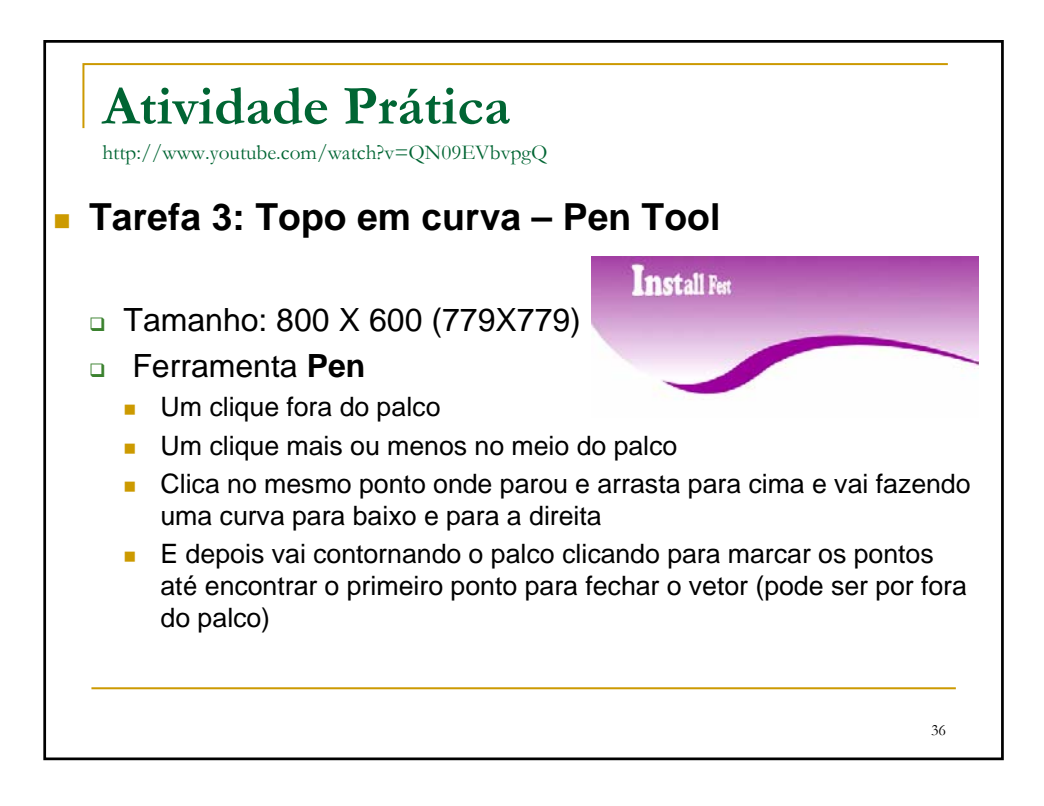

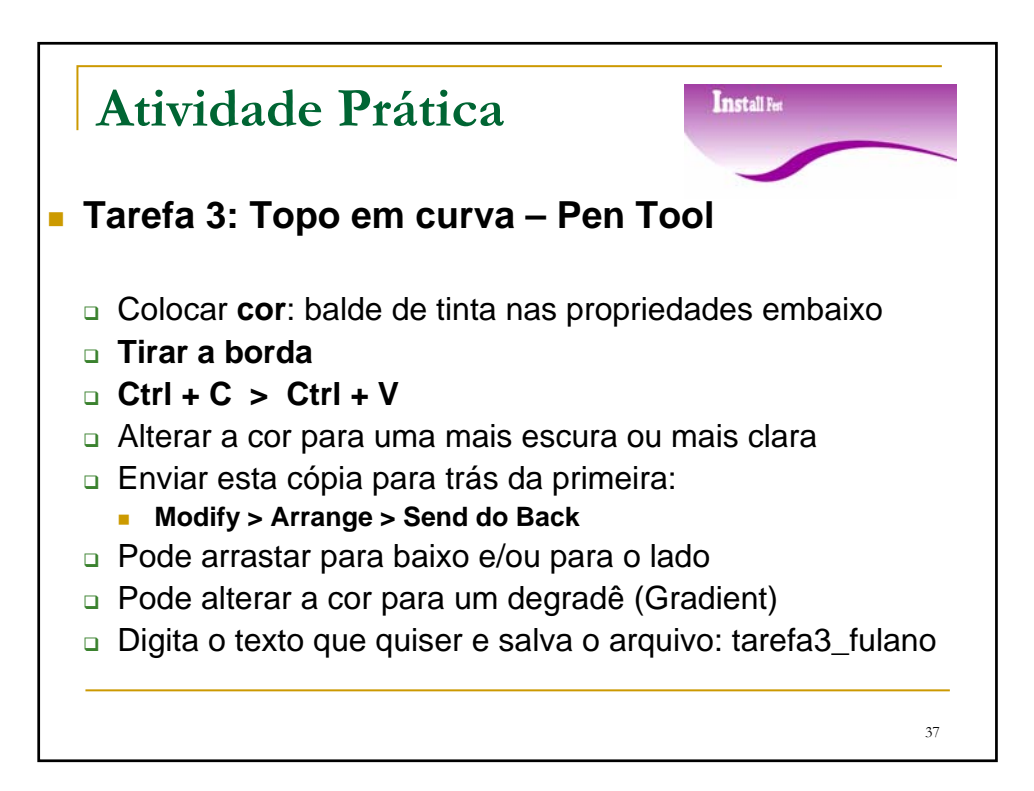

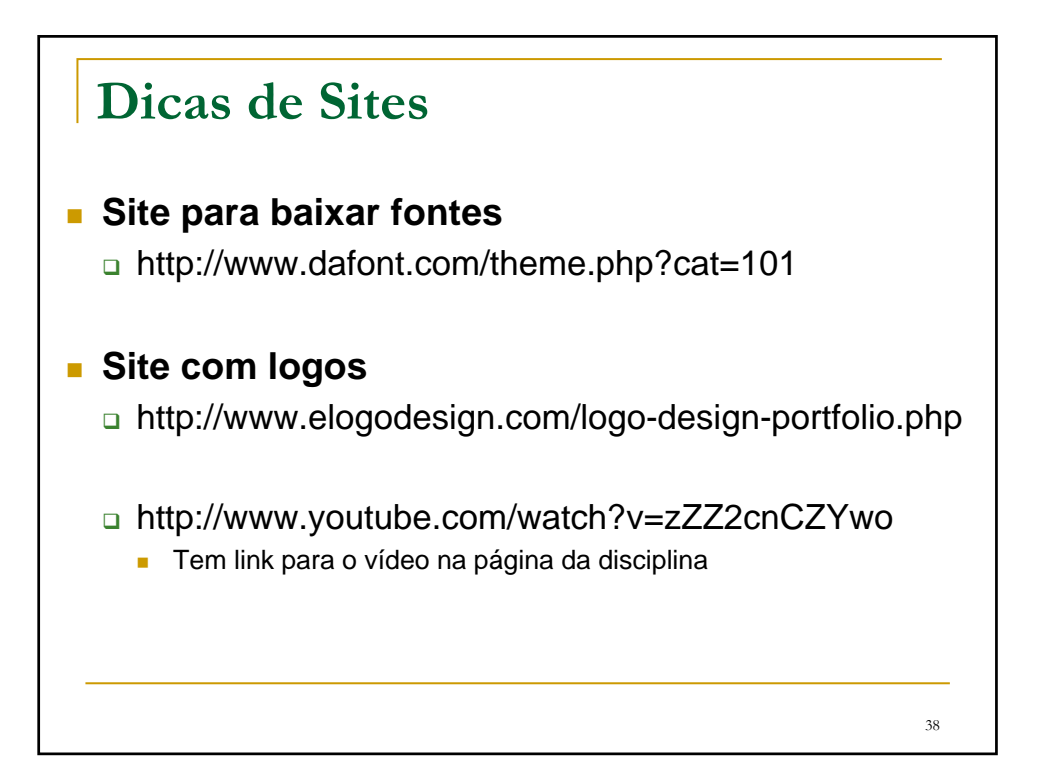

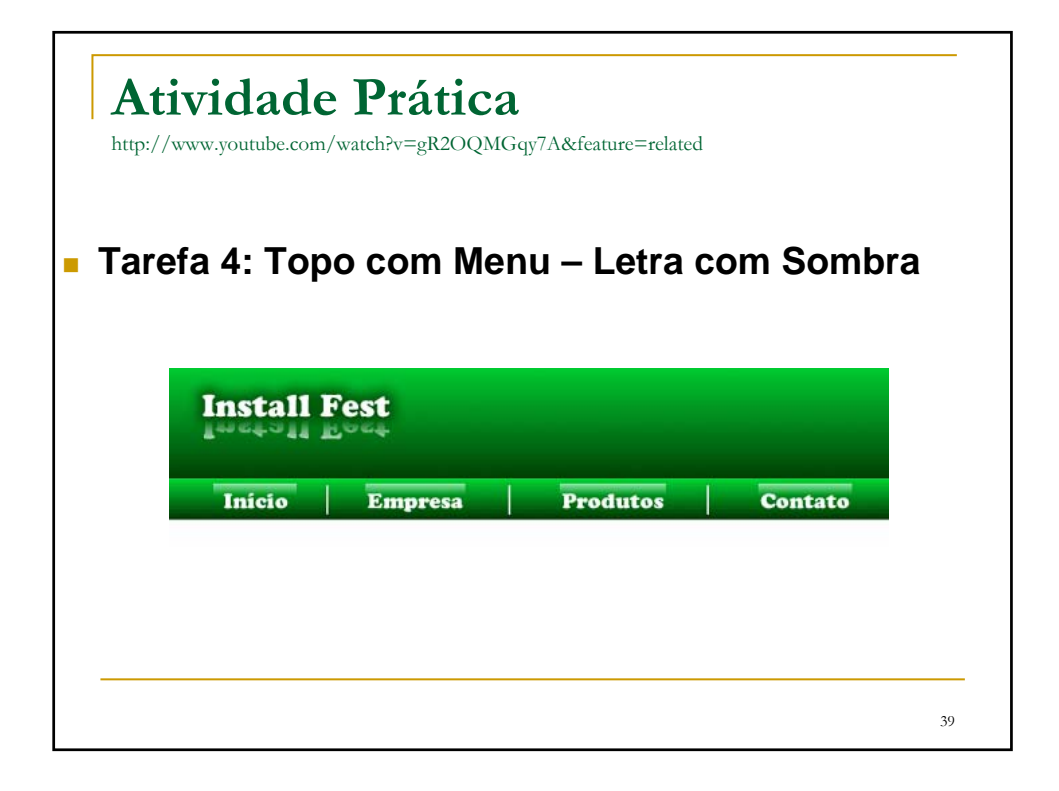

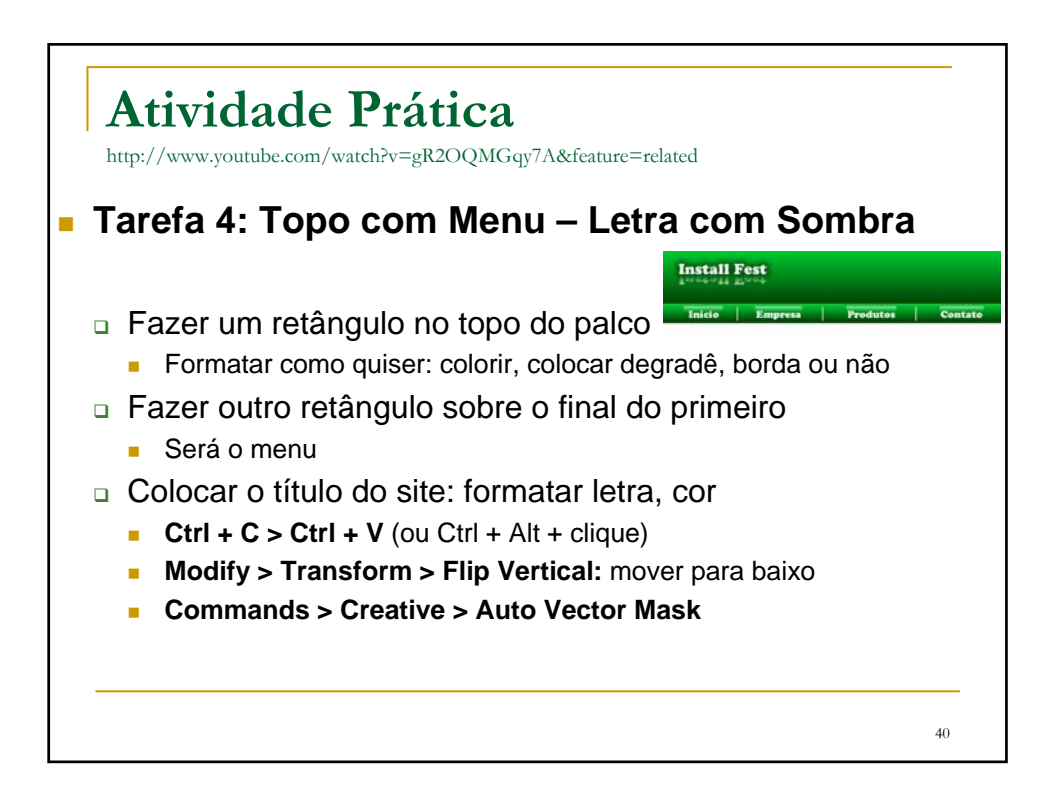

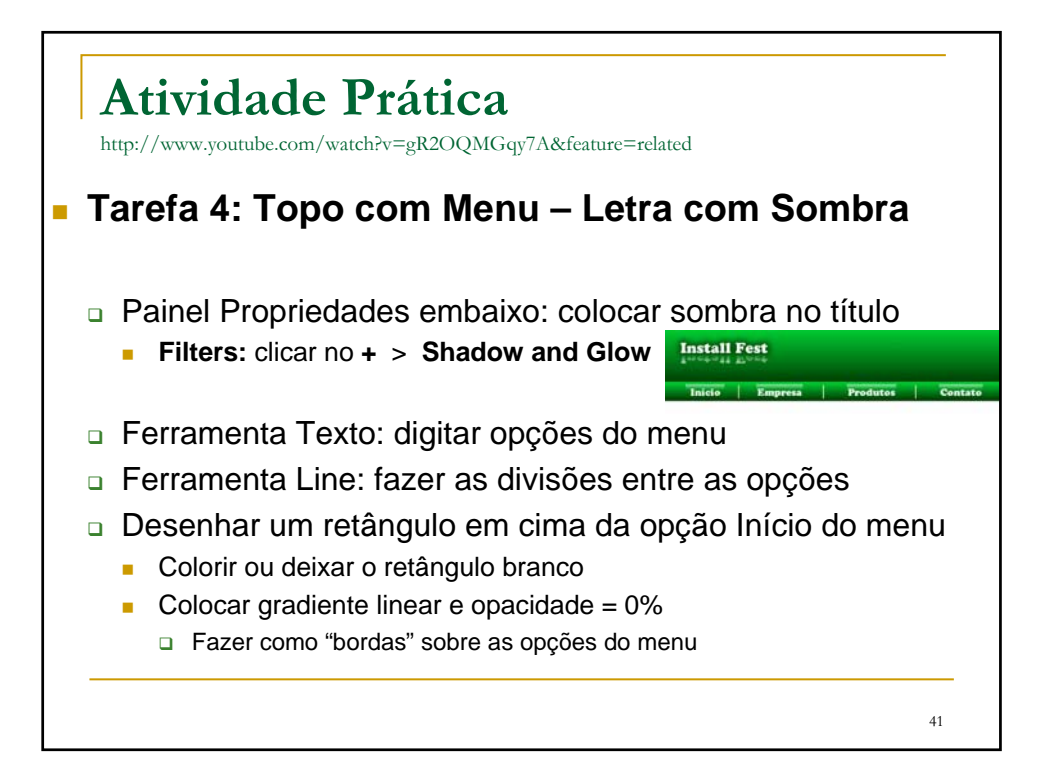

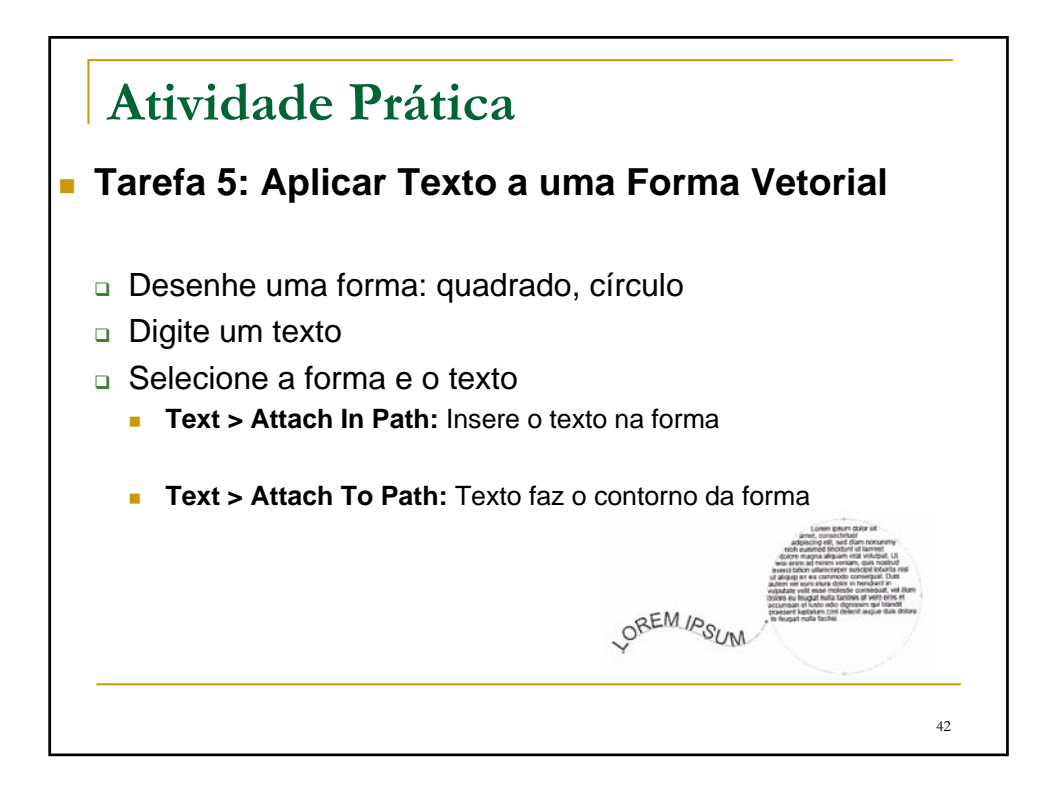

### **Banners**

### **Dicas para tamanho de banners**

Derivados da palavra francesa *bannière*, bandeira, os banners correspondem a imagens estáticas ou animadas, que podem ser inseridas em locais diversos da home page ou seções internas de um Website, especialmente os portais e sites empresariais maiores.

Apesar de termos milhões de possibilidades na rede, e uma grande variedade de tamanhos e padrões de banners, existem os que foram predefinidos pela IAB/CASIE (Internet Advertising Bureau (IAB)- Birô de Publicidade na Internet e a Coalition for Advertising Supported Information & Entertainment (CASIE) -Coalizão para Jornalismo e Entretenimento Sustentados por Publicidade) para a Internet:

43

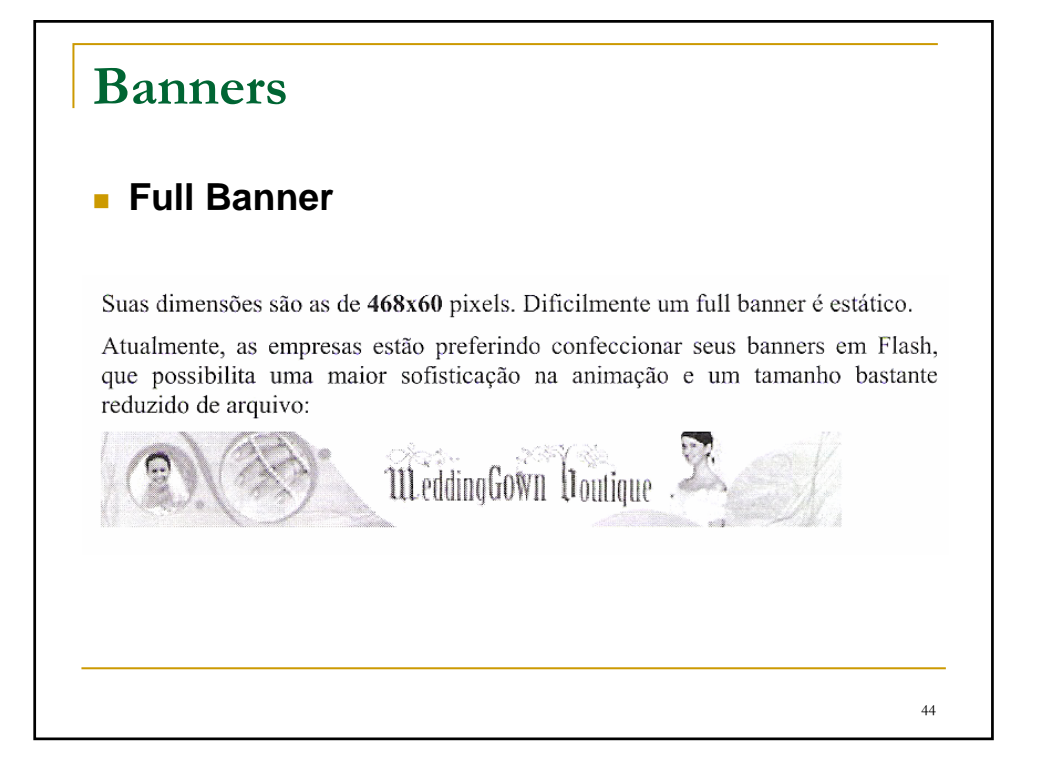

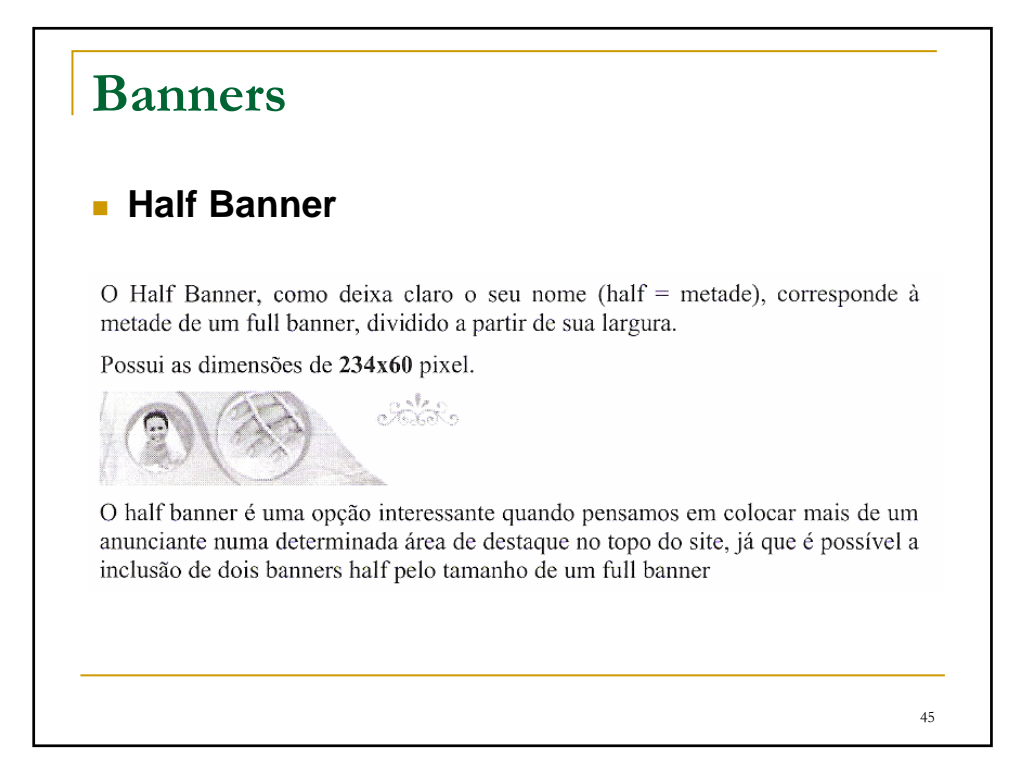

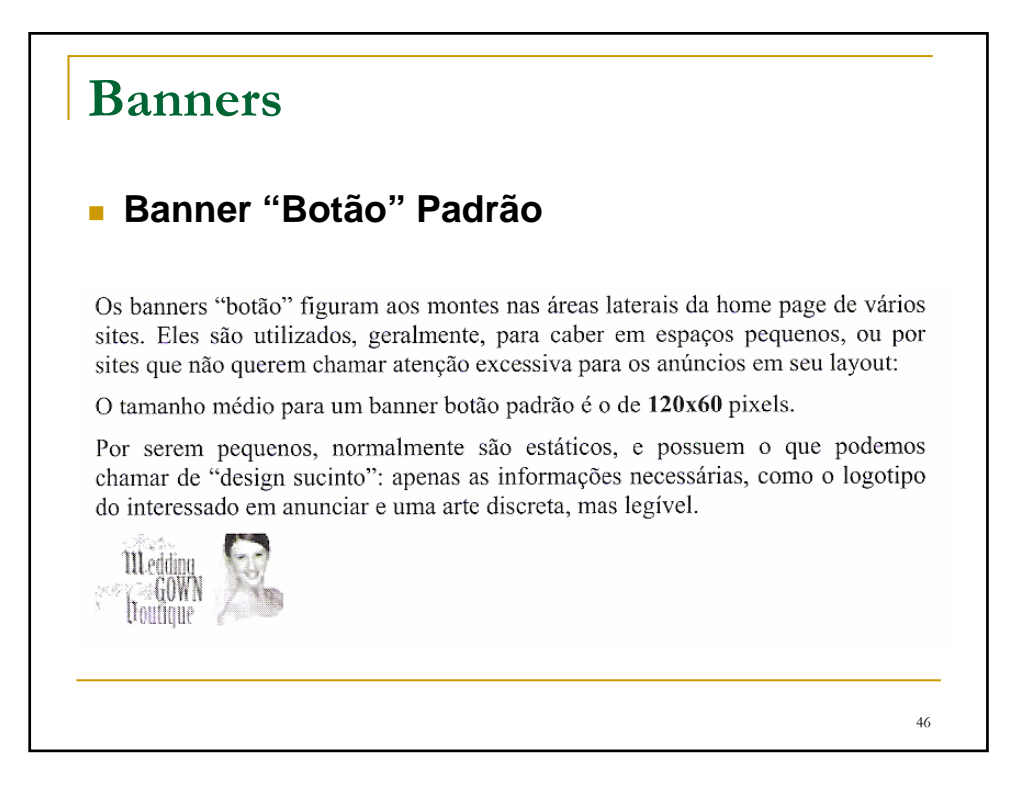

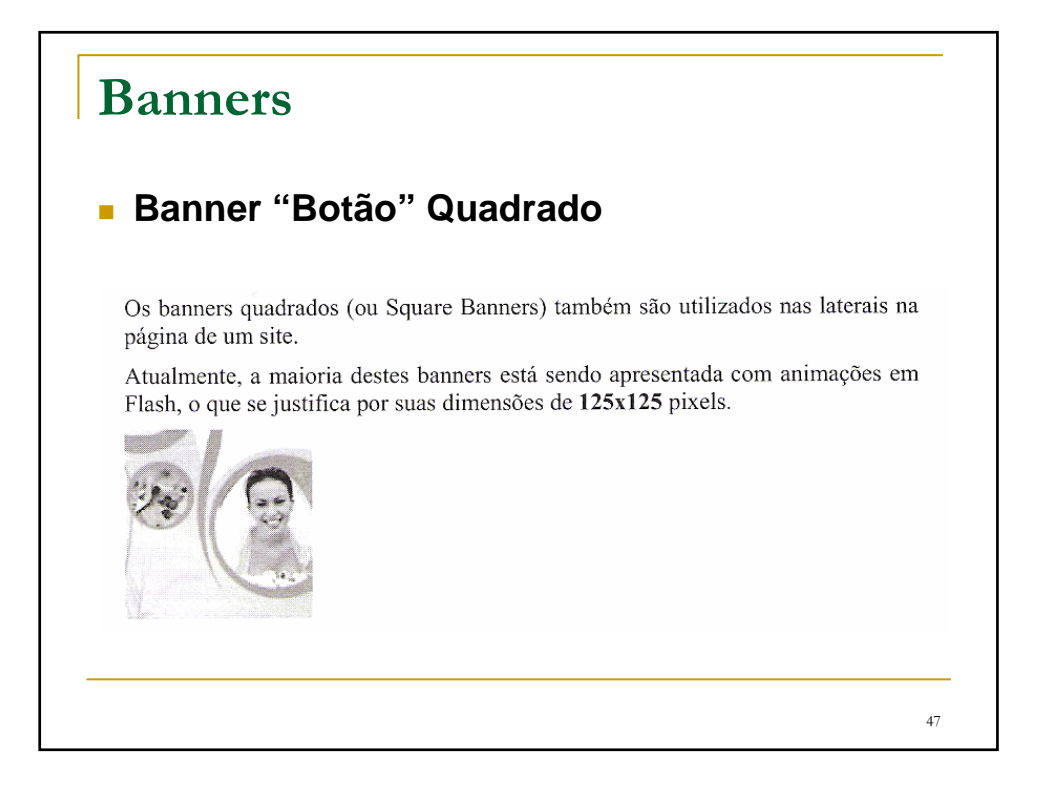

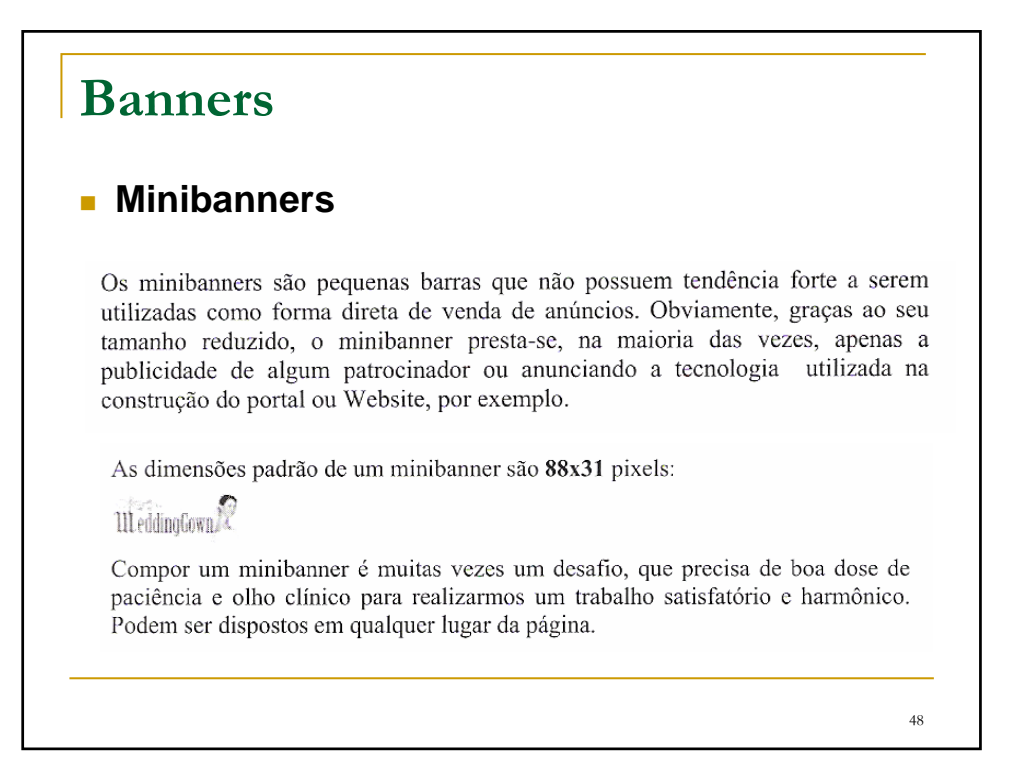

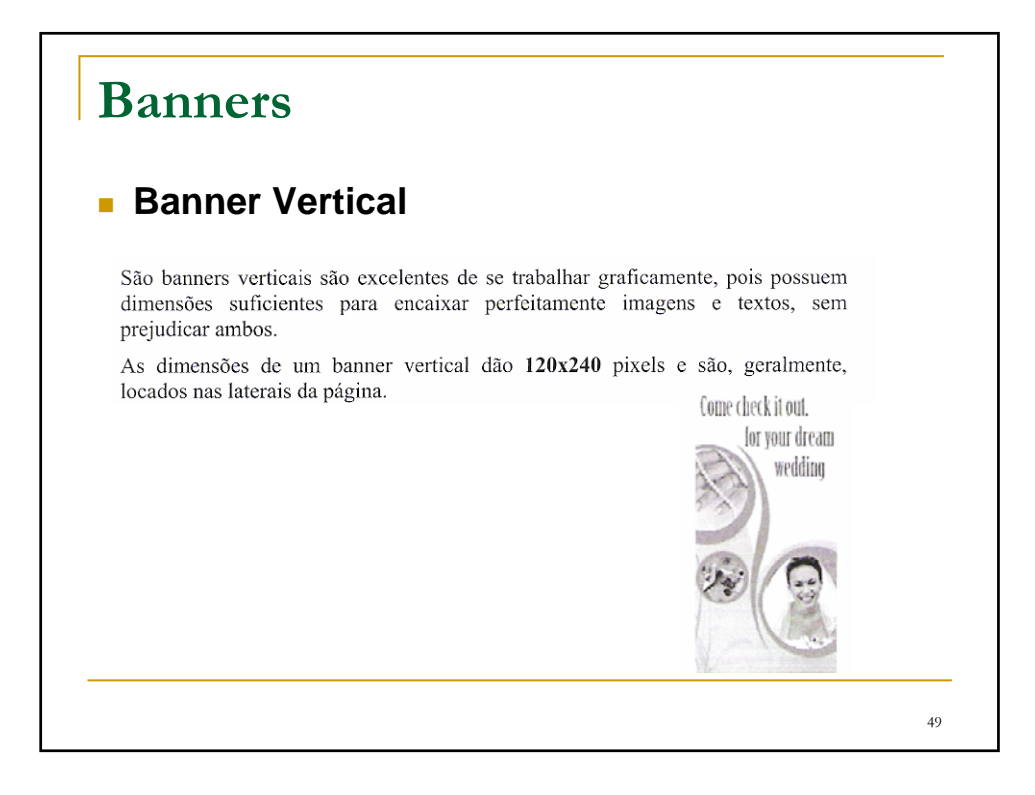

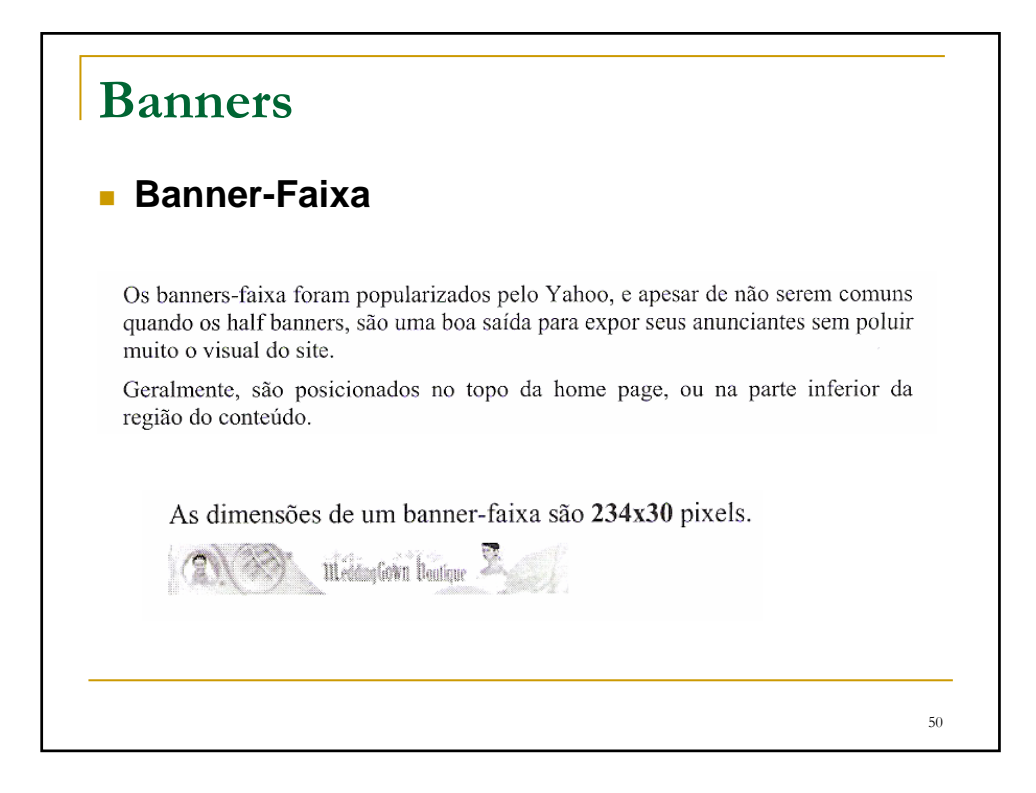

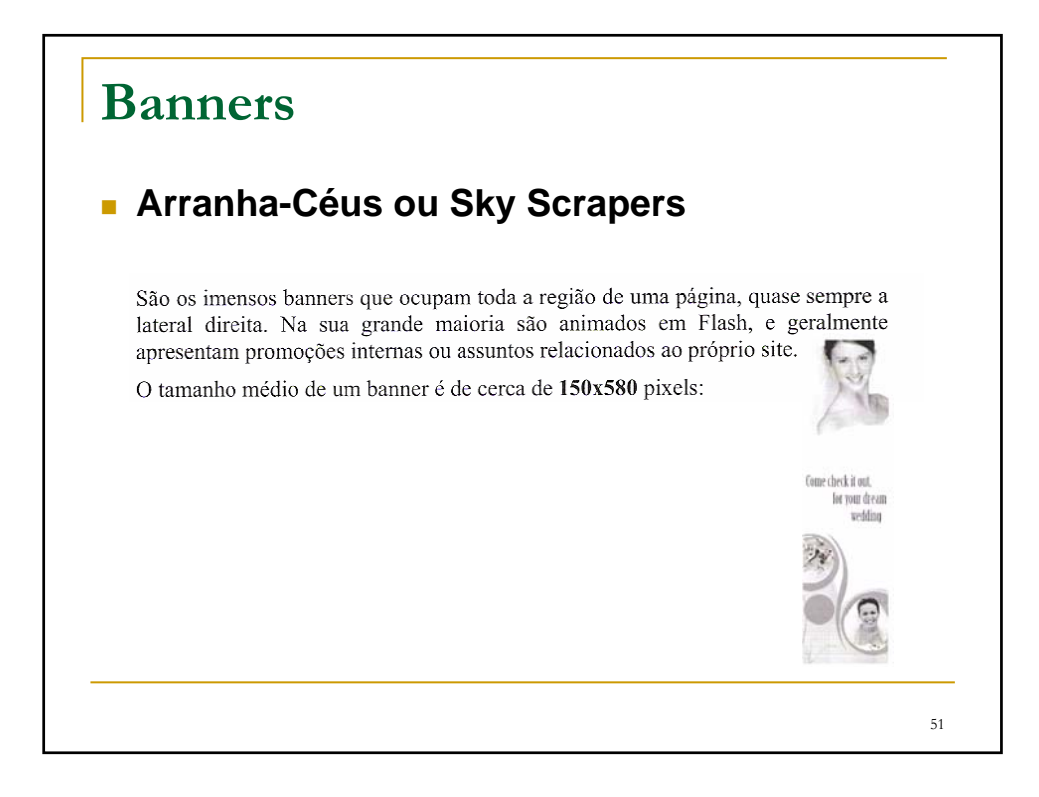

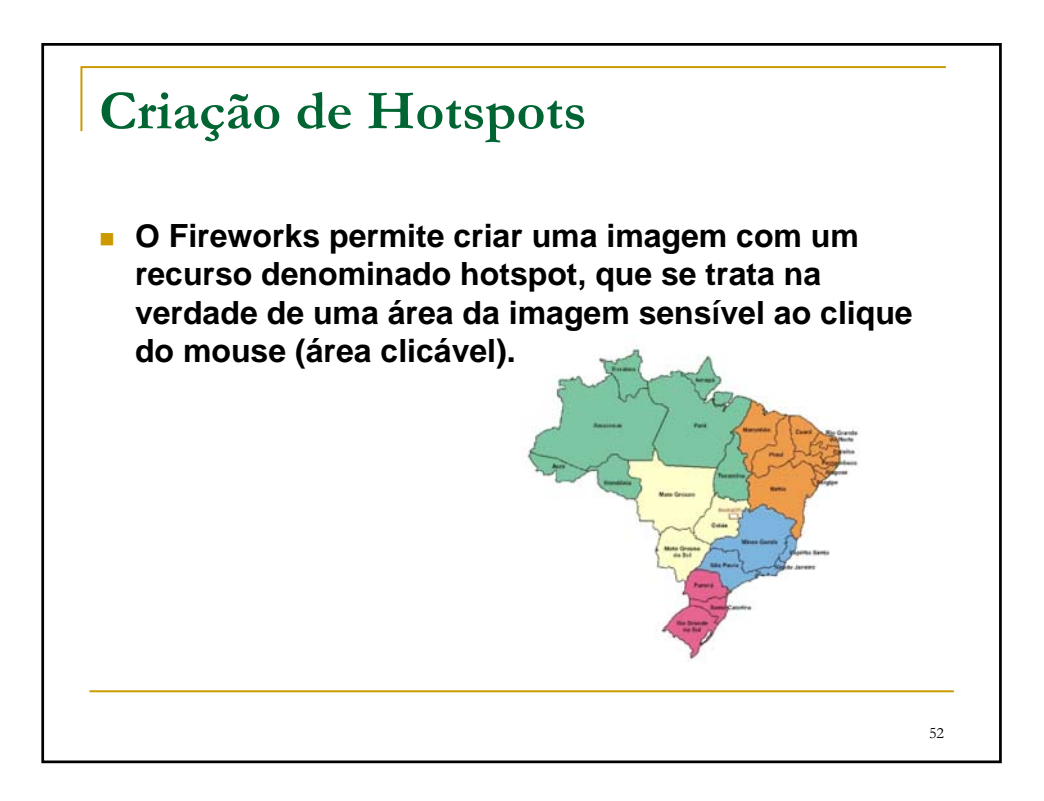

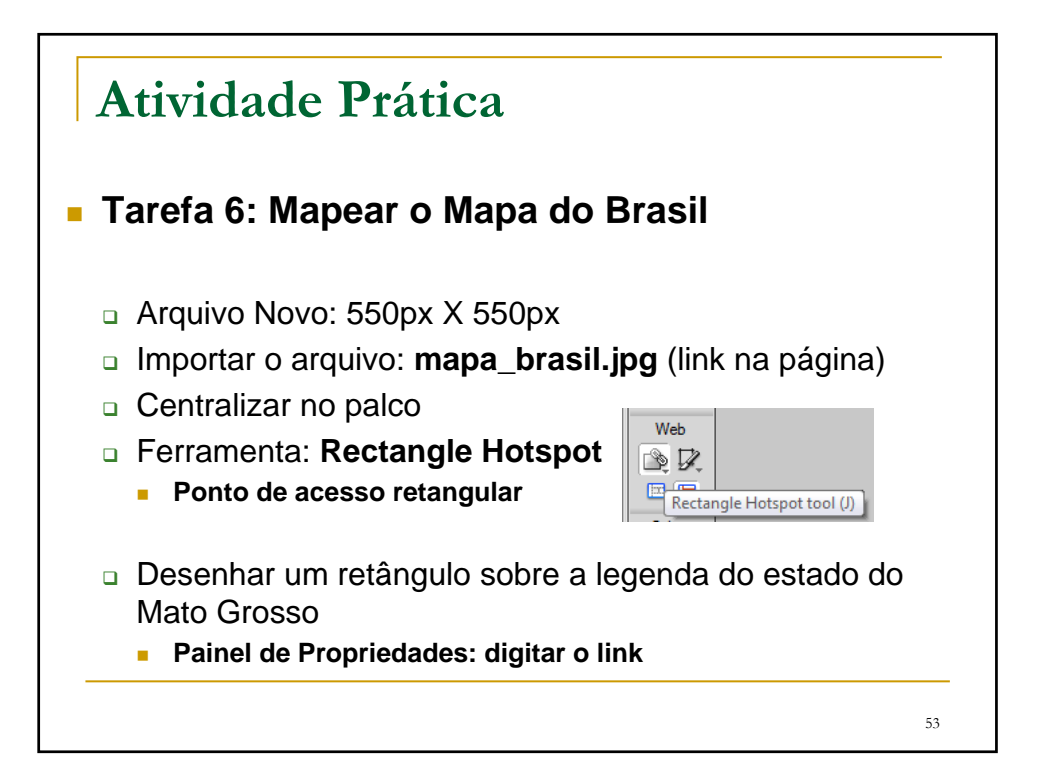

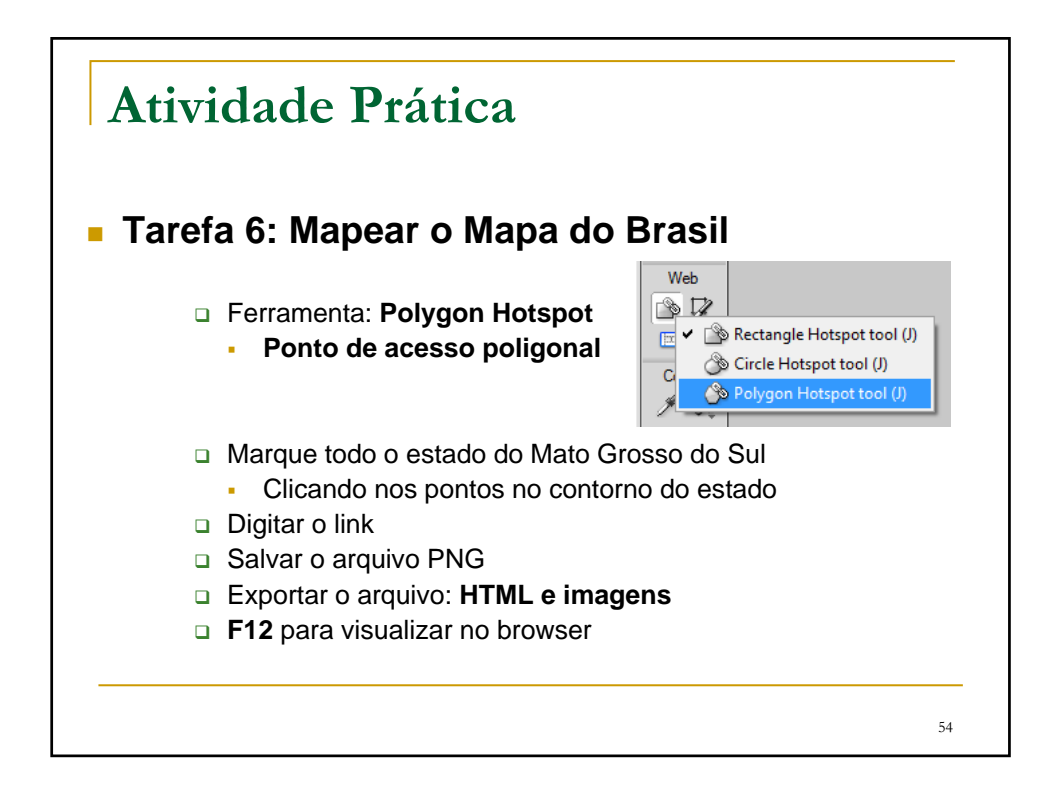

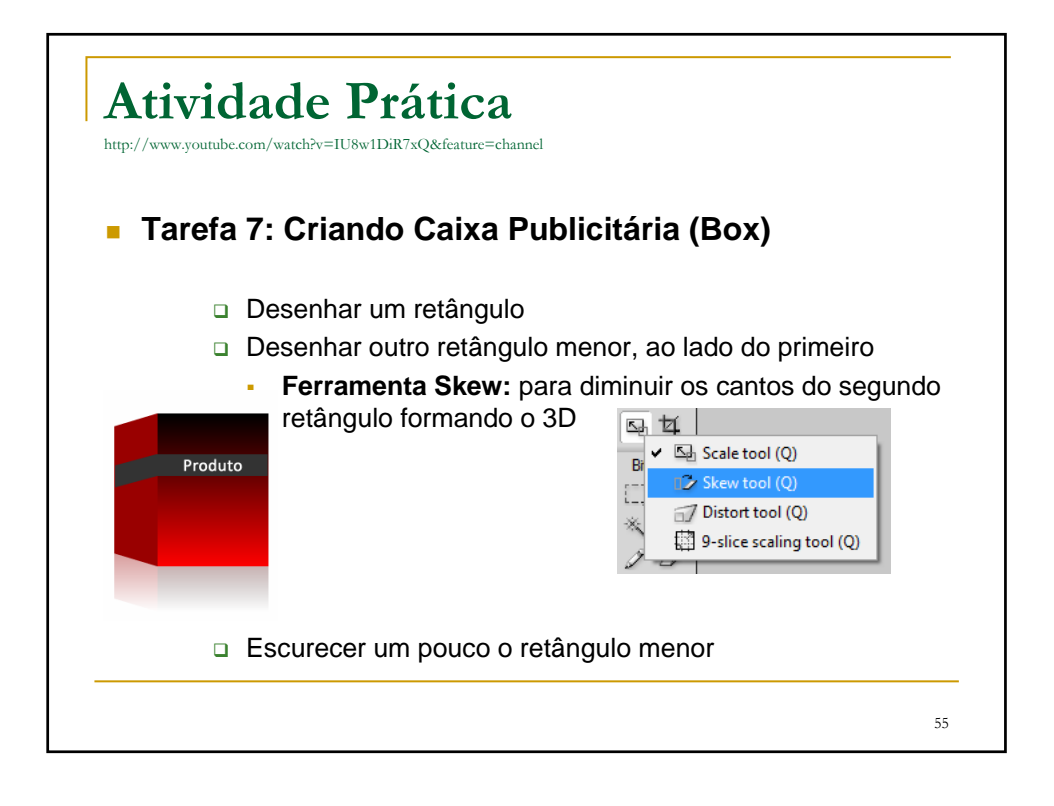

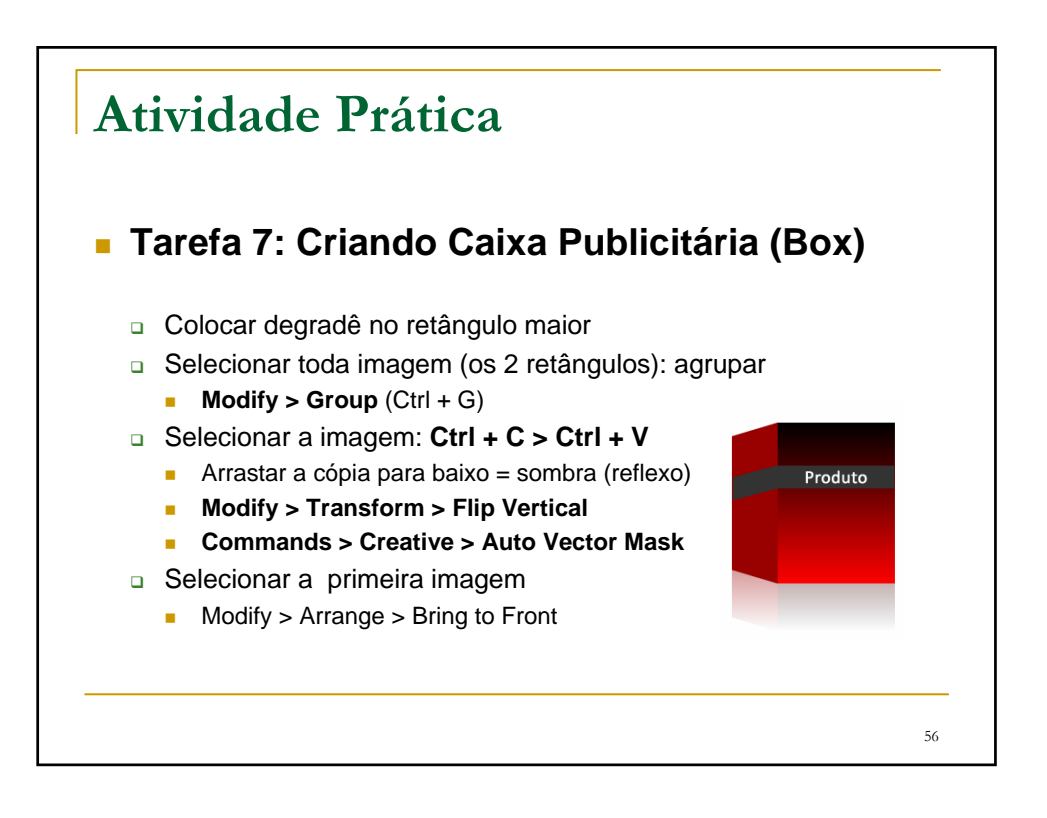

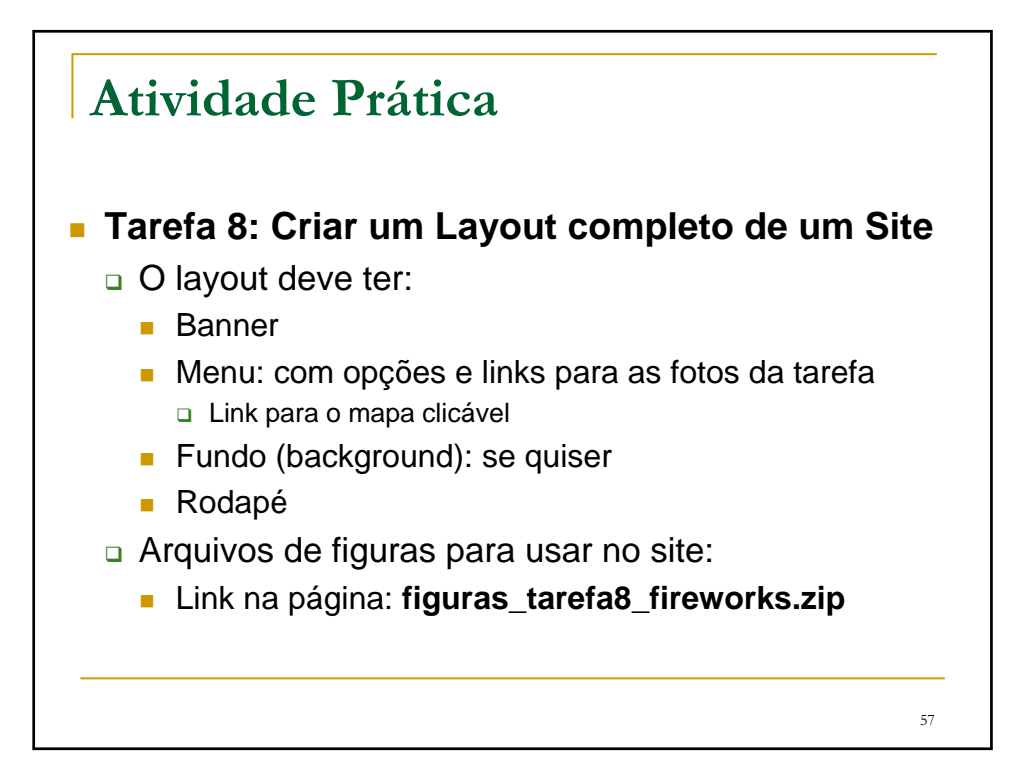